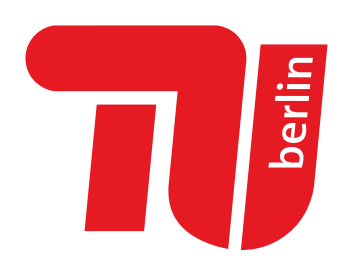

## Abschlussbericht

# Green-Lab

Gruppe 5: Nährstoffe SS 2018 Projekt B

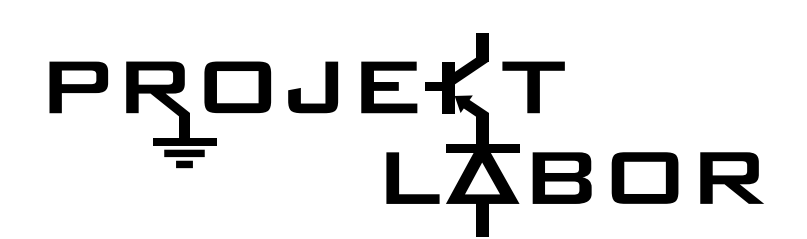

16. Juli 2018

Fachgebiet Mikroelektronik-Aufbau- und Verbindungstechniken Leitung (kommissarisch): Prof. Dr.-Ing.Dr.sc.techn. Klaus-Dieter Lang Fachgebiet Elektronik und medizinische Signalverarbeitung Leitung: Prof. Dr.-Ing. Reinhold Orglmeister

## Inhaltsverzeichnis

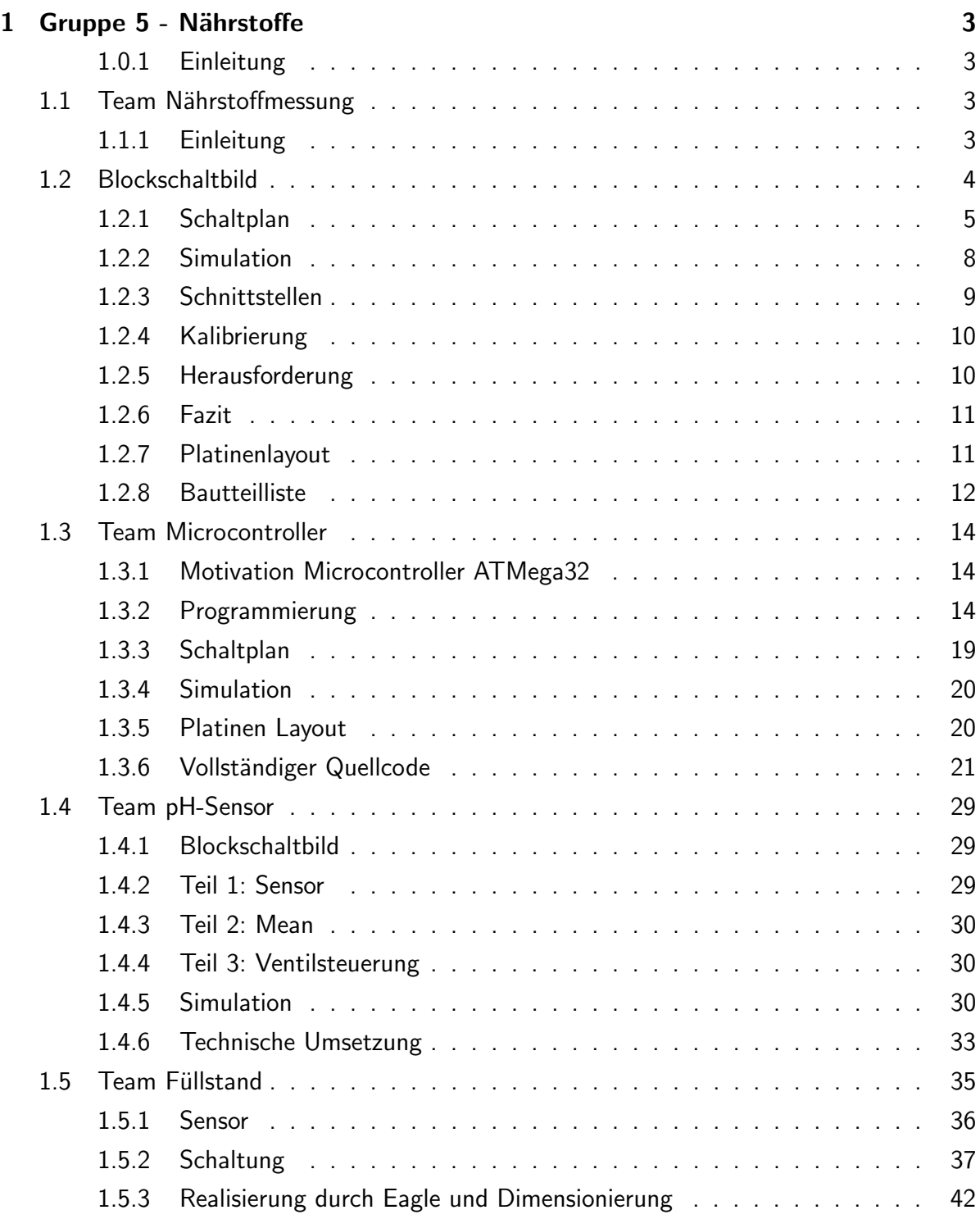

## <span id="page-2-0"></span>1 Gruppe 5 - Nährstoffe

#### <span id="page-2-1"></span>1.0.1 Einleitung

Um eine geregelte Nährstoffversorgung der Pflanzen zu sichern müssen wir (wie auch im Blockschaltbild zu erkennen ist) den Säure- und Nährstoffgehalt im Wasser überwachen und regulieren. Die Messung dieser wird von zwei Gruppen mit jeweils 2 Mitgliedern und ihren selbst modellierten Bauteilen durchgeführt. Auch der Entwurf einer Pumpe und eines Füllstandmessers sind von großer Bedeutung, da die Pumpe unter keinen Umständen Luft ziehen sollte. All diese Prozesse werden an die Microcontroller-Gruppe (ebenfalls zwei Mitglieder) weitergegeben, die ihre Pflanzenspezifischen Nährstoff- und Wasserwerte von der Interface-Gruppe erhählt. Der Microcontroller regelt alle Prozesse, anhand der Vorgegebenen Werte für eine optimale dem Gewächs entsprechende Versorgung.

Hendrik Lottermoser

## <span id="page-2-2"></span>1.1 Team Nährstoffmessung

#### <span id="page-2-3"></span>1.1.1 Einleitung

Zur optimalen Nährstoffversorgung der Pflanzen soll der Nährstoffgehalt im Haupttank geregelt werden. Dafür wird mittels eines selbst gebauten EC-Sensor's die Leitfähigkeit des Wassers bestimmt, um über diesen Wert auf den Nährstoffgehalt zurück zu schließen.

## <span id="page-3-0"></span>1.2 Blockschaltbild

Funktionsweise

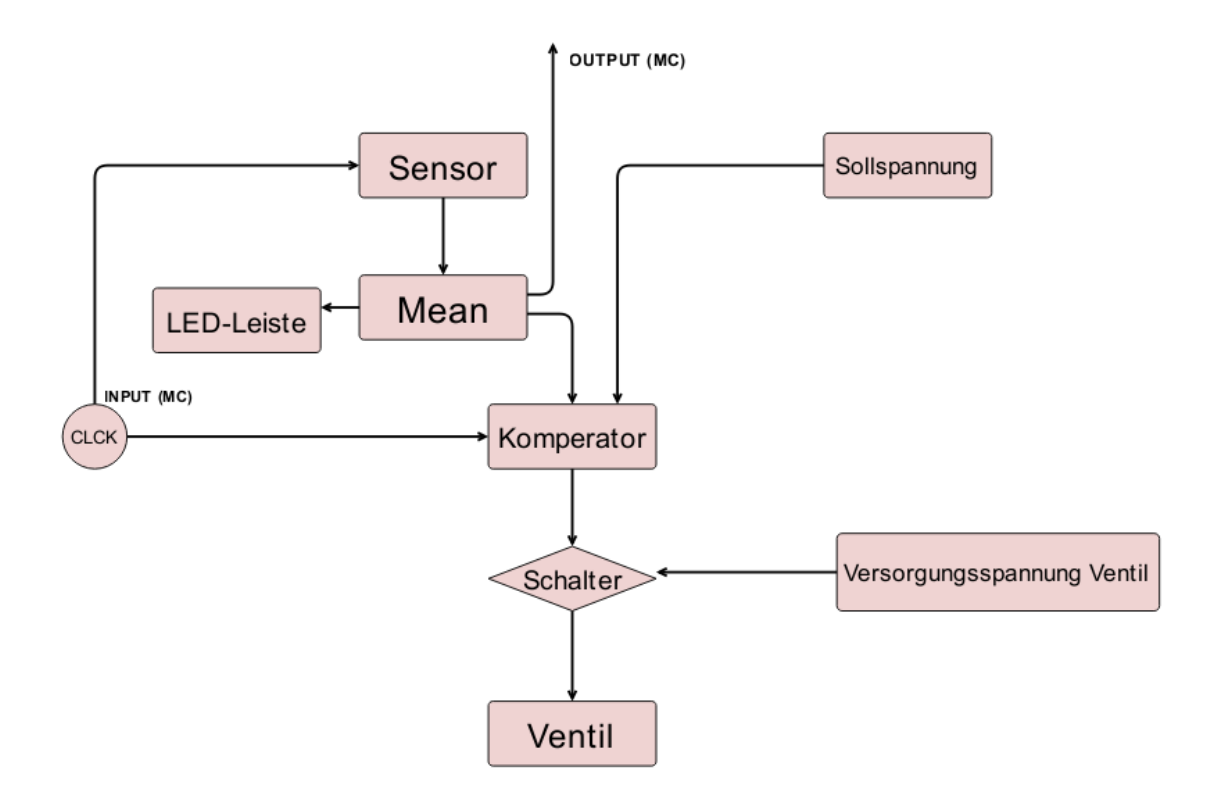

Abbildung 1: Blockschaltbild für den Nährwert-Regelkreis

Die bereitstellung eines optmialen Nährstofgehaltes erfolgt über eine Leitfähigkeitsmessung mit analoger Regelung. Messung und Regelung des Nährstoffgehaltes darf nicht zeitgleich mit der Regelung des Ph-Wertes stattfinden. Daher wird der EC-Sensor durch ein clock-Signal des Mikrocontrollers gesteuert. Ist dieses high misst der Sensor. Zunächst werden die Werte Tiefpassgefilter um zu schnelle Wertänderung herauszufiltern und damit Fehler zu minimieren. Dannach vergleicht ein Komperator den Ist-Wert (zwischen -0,5V und 5V) mit dem von der Mikrokonrtoller-Gruppe bereitgestellten Sollwert. Ist der Ist-Wert zu niedig öffnet ein Schlater das Ventil zum Nähstofftank. Dies wird durch eine grüne LED visualisiert. Bleibt das Ventil geschlossen leuchtet eine rote LED.

Jonas Mader

#### <span id="page-4-0"></span>1.2.1 Schaltplan

Günstiger weise haben wir eine Seite gefunden, auf der dokumentiert wurde wie ein EC-Sensor selbst gebaut wurde. Zunächst haben wir diesen Schaltplan analysiert und simuliert.

Die Schaltung des Sensor besteht aus mehreren Teile. Der erste ist ein Wien-Robinson-Oszillator. Diese Baugruppe wird benötigt um eine oszillierende Spannungskurve zu erzeugen, die anschließend an den einen Kontakt der Probe angelegt wird, um zu messen wie viel der Spannung über die Lösung abfällt. Daraus lässt sich schließen welchen Leitwert die Lösung hat.

Eine wechselnde Spannung ist dabei nötig damit die sich nicht die Moleküle mit der Zeit an den Probenkontakten ansammeln und das Messergebnis verfälschen.

Im Prinzip ist die Brücke eine Kombination aus Bandpassfilter und Spannungsteiler, die an einen Operationsverstärker angeschlossen sind. Der nicht invertierende Eingang ist der Ausgang, der über einen Hoch und Tiefpass (RC-Glied parallel und in Reihe) rückgekoppelt wird. An dem Operationsverstärker gilt  $V_{out}=V_{in}\frac{Z_2}{Z_1+1}$  $\frac{Z_2}{Z_1+Z_2}$  Dabei soll keine Phasenverschiebung auftreten, deswegen muss der Imaginärteil der Gesamtimpedanz Null sein. Aus dieser Bedingung lässt sich die Frequenzen des Erzeugten Sinussignals ableiten.

Damit hat der Rest der Impedanz einen Rein Ohmschen Anteil. Ermittelt man diesen, lassen sich die Parameter für den Spannungsteiler ermitteln, über den der Ausgang des Verstärkers auf den invertierenden Eingang rückgekoppelt wird. Denn die gesamte Verstärkung der Schaltung soll 1 sein.

Das Signal der Leitung in der Probe wird verstärkt und gleichgerichtet. Dadurch entsteht eine charakteristische Rechteckspannung am Ausgang dieser Schaltung. Diese Tiefpassfiltern wir mit einem einfachen RC-Glied um eine charakteristischen Gleichspannungswert zu erhalten. Dieser spiegelt den aktuellen EC-Wert des Tanks wieder.

Hannes Lorkowski

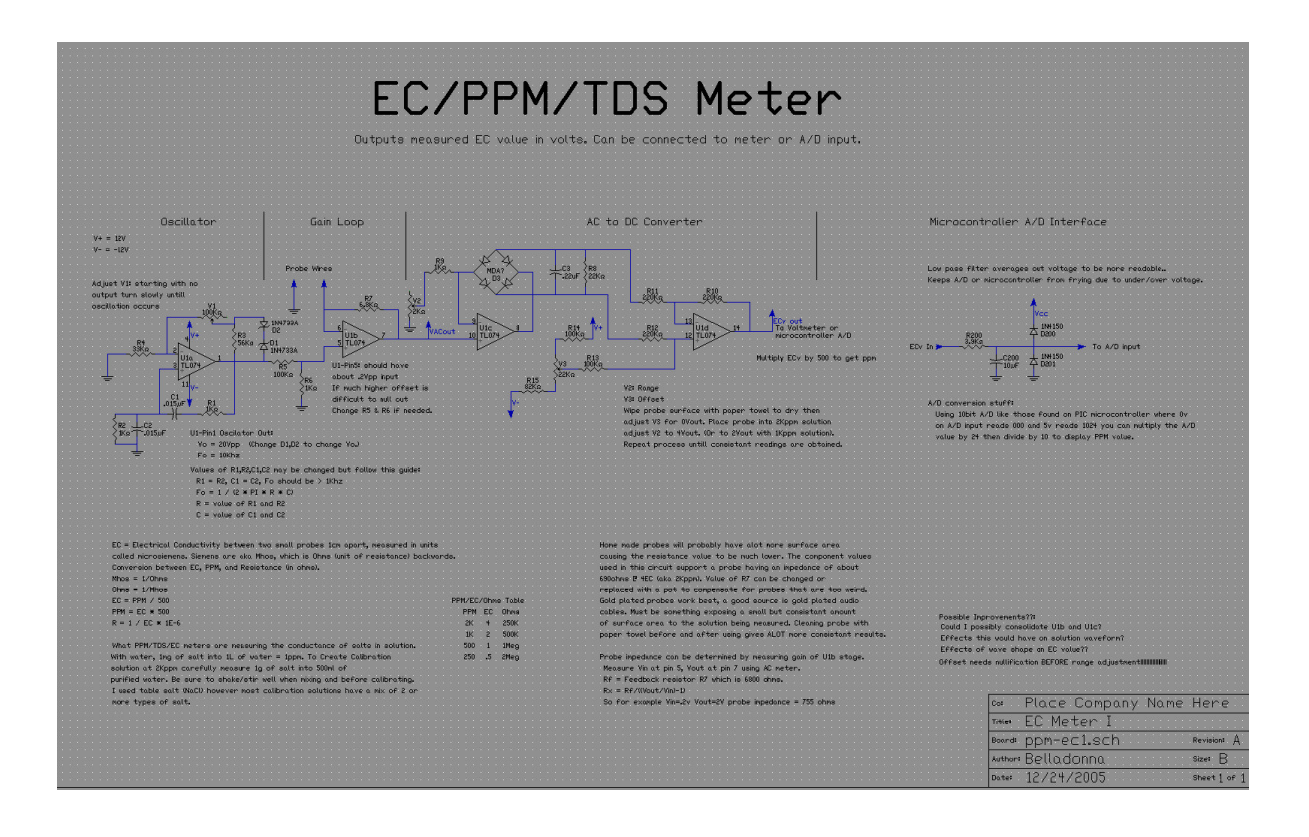

Abbildung 2: Schaltplan für den EC-Sensor. Quelle: [http://www.octiva.net/projects/](http://www.octiva.net/projects/ppm/) [ppm/](http://www.octiva.net/projects/ppm/)

#### Abbildung 3: Eigener Schaltplan des EC-Sensors

Das Ausgangssignal des EC-Sensors wird an den Eingang eines invertierenden Schmitt-Triggers geleitet, welcher den Wert mit dem von der Mikrocontroller-Gruppe bereitgestellten Referenz vergleicht. Je Höher der Spannungswert ist, desto höher ist auch der Leitwert im Tank. Daher soll sich das Ventil öffnen wenn die Eingasspannung die Referenz unterschreitet. Die Widerstände haben wir so dimensioniert, dass die Referenz mit einer Hysterese von  $100mV$  in beide Richtungen beaufschlagt wird. Diesen Wert haben wir durch Tests für Sinnvoll erachtete. Das Ausgangssignal des Schmitt-Triggers wird zum einen an das Gate eines N-Mosfet's gelegt, und zum anderen dient es als Eingangssignal eines invertierenden Komperators. An dem Drainpotential des Mosfet's hängt das Ventil. Leitet dieses Öffnet sich unser Ventil und es fließen Nährstoffe in den Tank. Außerdem fließt ein Strom durch unsere grüne LED. Hierbei war zu beachten eine Diode parallel zu unserem Ventil zu schalten. Das Ventil funktioniert durch eine Induktivität. Schließt sich der Transistor würde der Induktionsstrom des Ventils anderenfalls die LED kaputt machen.

Wie erwähnt liegt der Ausgang des Schmitt-Triggers an einem invertierenden Komperator. Der Ausgang des Komperators liegt am Gate-Anschluss es N-Mosfets. Leitet dieser fließt so ein Strom durch unsere Rote LED. Als Referenz nutzen wir das Refferenzsignal des EC-Wertes, da es zwischen der High- und der Lowspannung des Schmitt-Triggers liegt.

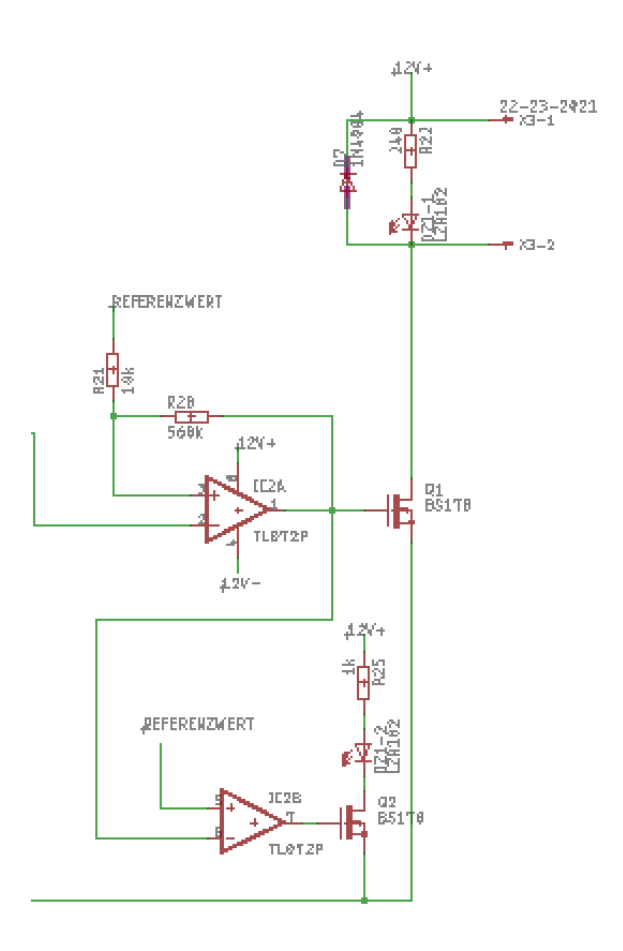

Abbildung 4: Schaltplan der Regelung

Wie eingangs erwähnt dürfen wir nicht den EC-Wert messen während die Ph-Gruppe misst, da der Stromfluss die Ph-Messung beeinflussen würde. Daher Bekommen wir ein Taktsignal von unserer internen MC-Gruppe. Dieses triggert ein Relais, welches unsere Schaltung von der Spannungsversorgung trennt.

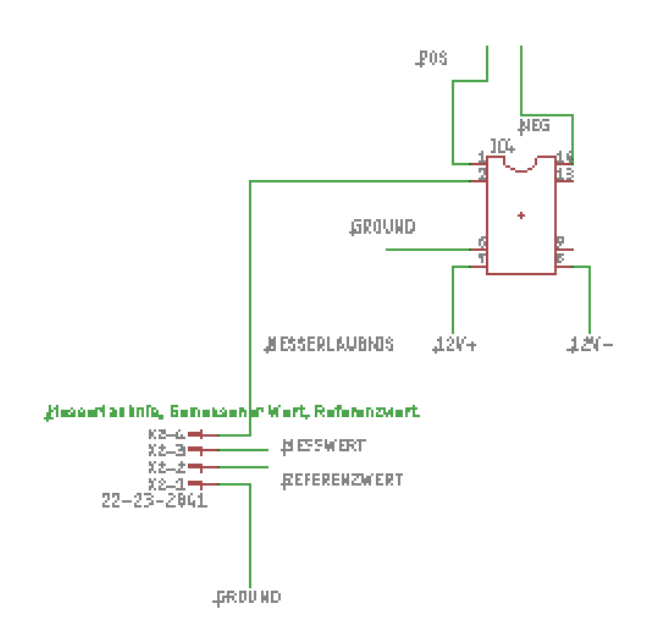

Abbildung 5: Schaltplan der Messerlaubnis

Jonas Mader

#### <span id="page-7-0"></span>1.2.2 Simulation

Der Schaltplan für den EC-Sensor wurde in Ltspice übernommen. Leider war der Schaltplan den wir im Internet gefunden haben nicht in dem selben Programm erstellt. Einige spezifische Bauteile, nämlich Zenerdioden und Operationsverstärker konnten wir in nicht in der vorliegenden Form nicht in der Bibliothek unseres Programms finden. Potentiometer sind zusätzlich nicht in Ltspice verfügbar. Deswegen mussten wir diese Bauteile durch andere Modelle und im Falle der Potentiometer durch einfach Widerstände substituieren.

Das stellte uns jedoch vor Probleme, die Schaltung funktionierte nicht. Daraufhin fanden wir einen Schaltkreis im Internet, der nur die Wein-Brücke darstellte. Dieser war in Ltspice erstellt worden, und funktionierte auch bei uns. Der Unterschied zu dem vorherigen von uns erstellten Schaltplan auf Basis des von Isabella war, dass der Operationsverstärker ein anderer War, und statt Zener-Diode zwei normale parallel in Gegenrichtung geschaltete Dioden benutzt wurden. Nach übertragen in den Schaltplan mit dem Rest des Sensors, funktionierte dieser. Das Problem stellten vermutlich die Zenerdioden dar.

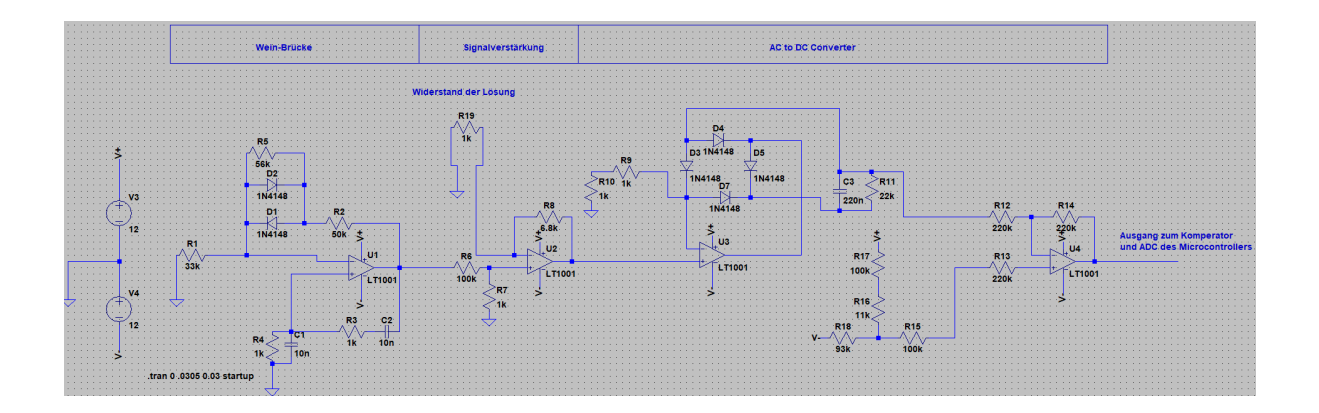

Abbildung 6: Schaltplan der Simmulation

Durch Simulation sind folgende Dinge deutlich geworden:

Je höher der Wert des Widerstandes des Potetiometer bei der Diodenbrücke, desto geringer ist der Potentialabstand zwischen dem positiven und negativen Potential der Brücke. Im Falle von Isabella stellte sie diesen Abstand auf 2V ein.

Sobald der invertierende Eingang des Operationsverstärkers der Wein-Brücke nicht mehr verbunden war, stellte sich am Ausgang dieses ein Rechtecksignal dar. Dies könnte von nutzen sein Falls uns die Sinuskurve vor Probleme stellt. Dabei war die Taktrate des Signals geringer, je höher der Widerstand des RC-Kreises der den Ausgang rückkoppelt war.

Hannes Lorkowski

#### <span id="page-8-0"></span>1.2.3 Schnittstellen

Zur Spannungsversorgung benötigen wir wie im Schaltplan angegeben -12V und 12V Potentiale. Diese Potentiale nutzen wir gleichzeitig als Betriebsspannung unserer Komperatoren für die Regelung.

Von der Untergruppe die für den Microcontroller zuständig ist benötigen wir eine Spannung von 0-5V als Referenzwert für unsere Regelung. Zusätzlich geben wir an diese Gruppe den tatsächlichen EC-Wert, den wir messen. von dieser Gruppe bekommen wir auch eine Taktung, sprich sie koordiniert, wann wir messen und Nährlösung nachregeln. Die Übertragung läuft über einen internen Bus.

Zur Kalibrierung unserer Schaltung sind die 3 Potentiometer eingebaut. Das Potentiometer R7 ist dafür dar den Wien-Robbnison-Oszillator zum schwingen zu bringen, die Sinuswelle zu dimensionieren und die Frequenz einzustellen. Bei unserer Einstellung ergab sich eine Frequenz von 26 kHz, die schnell genug ist, um eine Ansammlung von Mineralien an einer der beiden Elektroden des Sensors zu verhindern, was den Leitwert verfälschen würde.

#### <span id="page-9-0"></span>1.2.4 Kalibrierung

Die Amplitude unseres Signals hat reicht ca von -9 bis +9 Volt.

Zur Kalibrierung des Messwertes geht man wie folgt vor:

Man misst den Ausgang des Operationsverstärkers an dem das Rechteck-Signal anliegt. Anschließend passt man den Widerstand des Potentiometers V3 (R26), mit einer sich in der Luft befindenden Probe, so lange an, bis die Ausgangsspannung 0 V beträgt. Dann bereitet man eine auf 2000 ppm (4 EC) kalibrierte Salzlösung (2 g Salz pro Liter) vor, und versenkt die Probe in dieser. Nun ist das Potentiometer V2 (R10) so anzupassen das der Ausgang 4 V (entspricht 4 EC) erreicht. Anschließend nimmt man die Probe aus der Lösung trocknet sie ab, und wiederholt die Anpassung von V3 auf 0 Volt. diese Schritte widerholt man mehrere male (3-4), bis sich ohne Anpassung die Werte am Ausgang einstellen. Sollten sich die gewünschten Werte nur schwer einstellen lassen, sollte man möglicherweise den Widerstand R8 austauschen, weil dann die Probe zu sehr von der den Isabelle bei ihrer Schaltung verwendet hat abweicht. Der Messwert sollte auf ca 0.05 Volt, bzw EC genau sein. Die Anleitung zur Kallibrierung wurde so von Isabelle vorgeschlagen.

Hannes Lorkowski

#### <span id="page-9-1"></span>1.2.5 Herausforderung

Wir haben Ursprünglich erwartet das wir immer positive Spannungen am Ausgang des EC-Sensors erhalten. Daher haben wir unseren Schmitt-Trigger mit Null und Zwölf Volt betrieben. Die Tests haben gezeigt, dass die Spannung für Leitungswasser bei circa  $-0.4V$  liegt. Der Schmitt-Trigger, welcher mit einem OPV aufgebaut ist funktioniert nicht gut für Einggansspannungen außerhalb der Betriebsspannung. Dadurch mussten wir das negative Potential des OPV's von der Groundfläche trennen und mit einem Seperaten Kabel mit einer  $-12V$ Leitung verbinden.

Weiterhin ist das Ventil relativ dick, wodurch auch bei kurzer Offnungszeit eine relativ große Menge Nähstofflösung in den Tank fließt. Das macht eine genaue Regelung sehr schwierig. Wir können das Problem aber leicht vermeiden in dem wir einen dünneren Schlauch an das Ventil hängen oder die Nähstofflösung stark verdünnen.

### <span id="page-10-0"></span>1.2.6 Fazit

Die anfänglich gestellten Forderungen haben wir mit unser Platine erfüllt. Wir haben einen funktionierenden EC-Sensor und eine funktionierende Regelung für den Nährstoffgehalt. Bis zur Beendigung des Projektes wollen wir noch eine Kennlinie aufnehmen, sodass die MC-Gruppe mittels der Spannung einen EC-Wert ausgeben kann.

### <span id="page-10-1"></span>1.2.7 Platinenlayout

Die Platine wurde mit Eagle designed. Im folgenden sind Abbildungen von den Leiterbahnen der Oberseite (Rot) und der Unterseite (Blau) dargestellt. Dabei sind der Ubersicht halber ¨ die Darstellung der Masseflächen ausgeschalten worden.

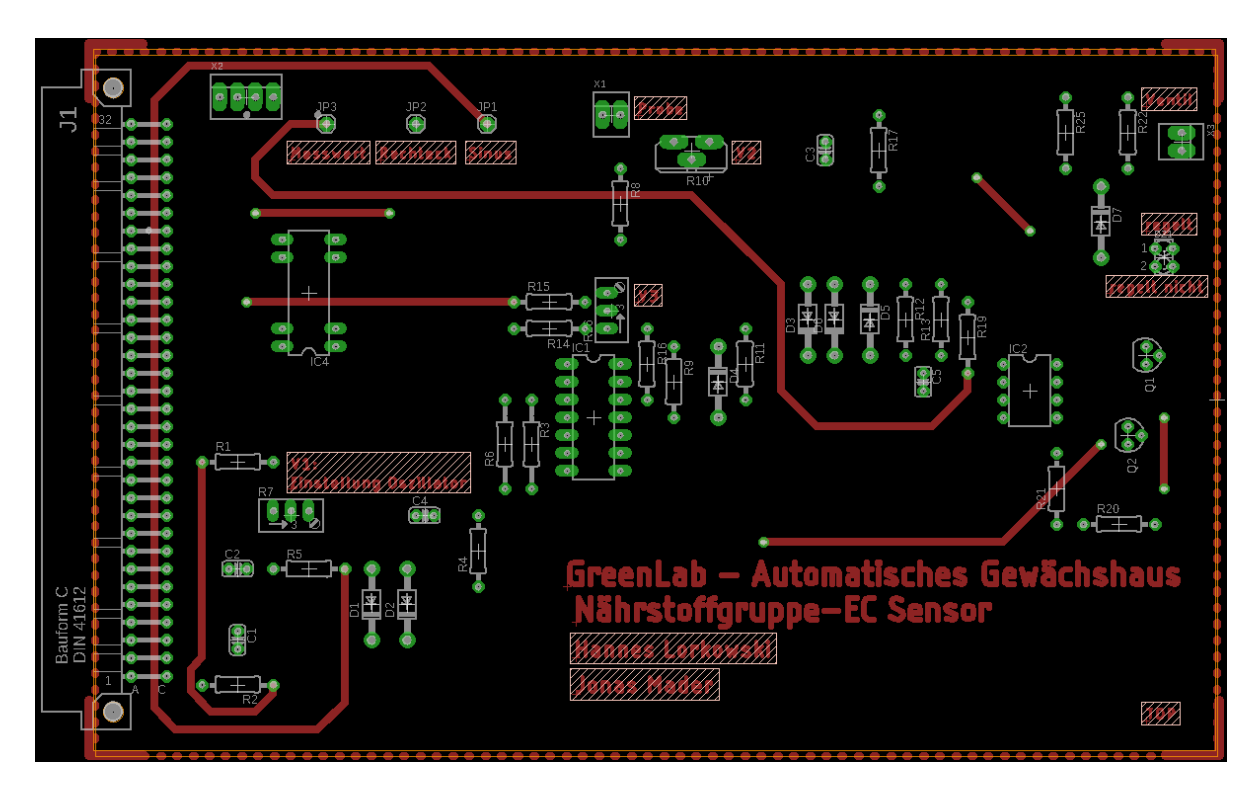

Abbildung 7: Abbildung des Top-Layers der Platine

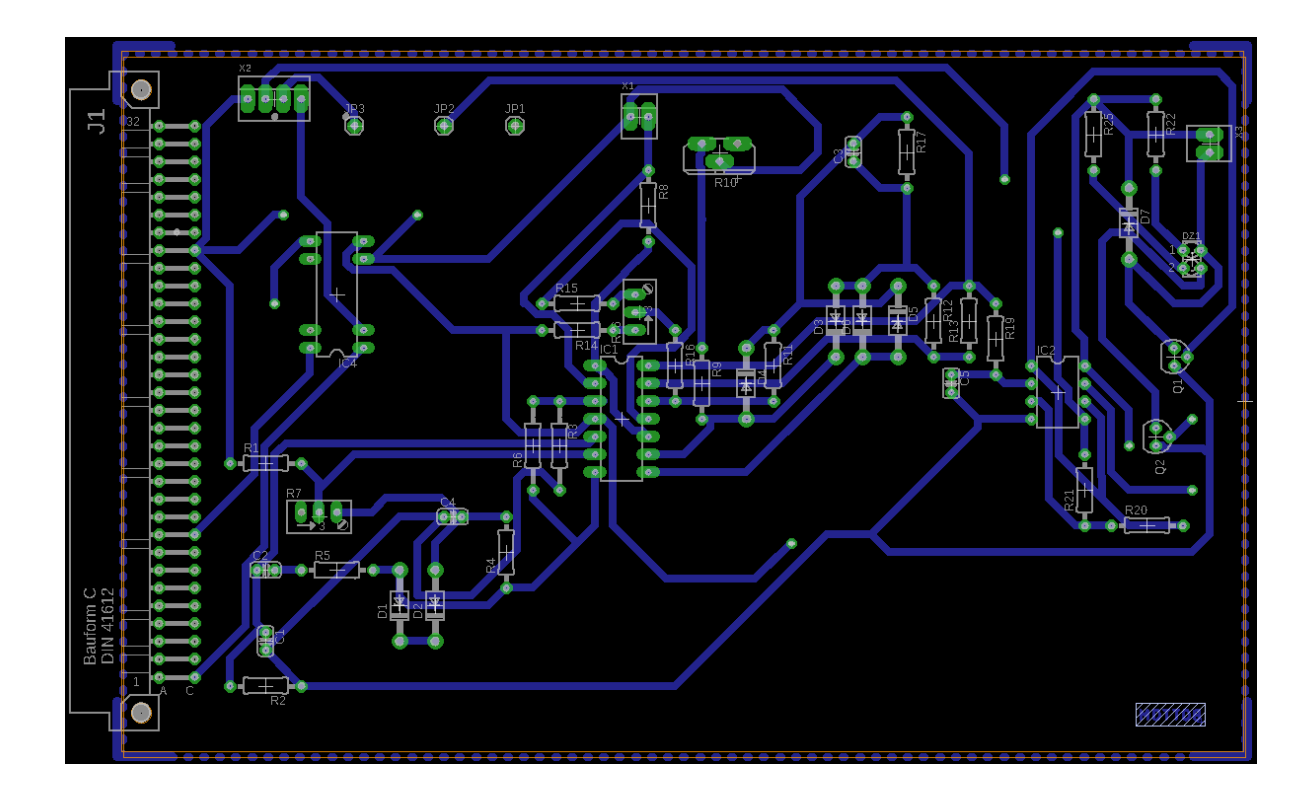

Abbildung 8: Abbildung des Bottom-Layers der Platine

### <span id="page-11-0"></span>1.2.8 Bautteilliste

In der folgende Liste sind die in Eagle verwendeten Bauteile zu finden. Teilweise wurden andere Bauteile beim Platinenaufbau verwendet, da die gelisteten nicht vorhanden waren. Zusätzlich wurde ein Magnetventil, ein Relais und ein EC-Sensor verwendet.

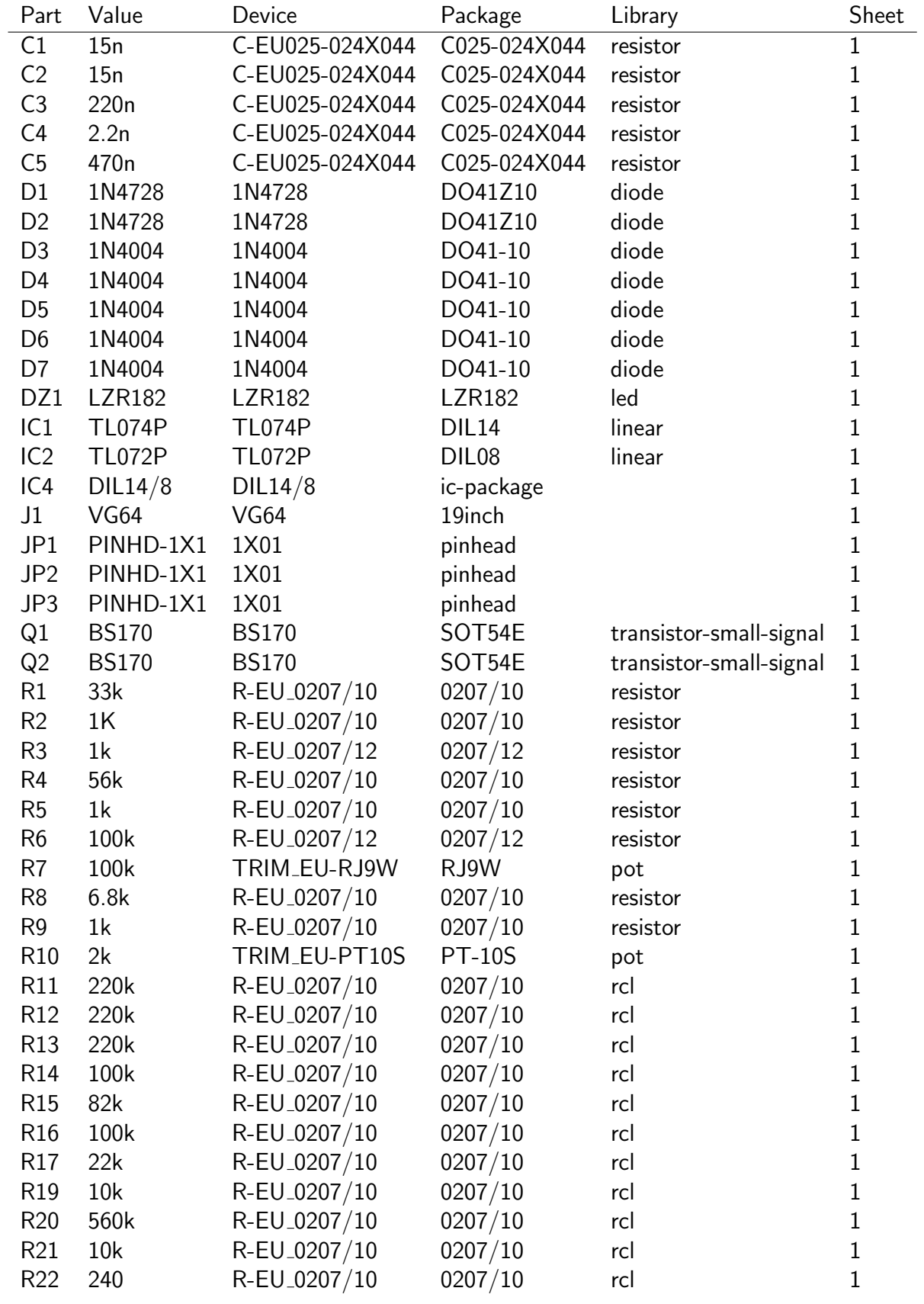

## Tabelle 1: Eagle-Bauteilliste

|                 | Part Value            | Device                    | Package                | Library | <b>Sheet</b> |
|-----------------|-----------------------|---------------------------|------------------------|---------|--------------|
| R25 1k          |                       | R-EU <sub>-0207</sub> /10 | 0207/10                | rcl     |              |
| R <sub>26</sub> | 100k                  | TRIM_EU-RJ9W              | RJ9W                   | pot     |              |
| X1              | 22-23-2021 22-23-2021 |                           | 22-23-2021 con-molex 1 |         |              |
| X <sub>2</sub>  | 22-23-2041 22-23-2041 |                           | 22-23-2041 con-molex 1 |         |              |
| X3              | 22-23-2021 22-23-2021 |                           | 22-23-2021 con-molex 1 |         |              |

Tabelle 2: Eagle-Bauteilliste

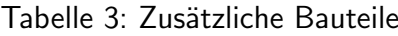

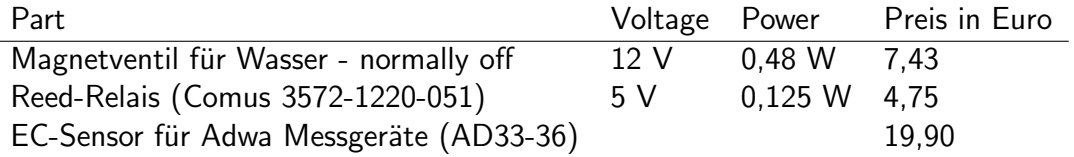

Jonas Mader

### <span id="page-13-0"></span>1.3 Team Microcontroller

#### <span id="page-13-1"></span>1.3.1 Motivation Microcontroller ATMega32

Ziel der Teilgruppe Nährstoffe ist es ein, zum größten teil, unabhängiges System zu konstruieren. Deswegen haben wir uns entschieden einen eigenen Mikrocontroller in das System integriert. Dieser dient zur Kontrolle/Kommunikation der einzelnen Komponenten. Zudem müssen sowohl der Füllstand als auch die EC Messung und die Ph Messung getrennt voneinander stattfinden, da mehrere Spannungen im Wasser die Ergebnisse beeinflussen würden. Außerdem sollte die Interface-Gruppe diese Werte digital erhalten, sodass ein uC schon für die Datenverarbeitung nötig gewesen wäre. Gewählt haben wir den Microcontroller ATMega32 dieser gehört zur Microchip AVR 8-Bit-Microcontroller-Familie. Die Controller sind durch ihren einfachen Aufbau und ihrer leichten Programmierberkeit bekannt.

Phillip Rybski

#### <span id="page-13-2"></span>1.3.2 Programmierung

Um den Microcontroller ATMega32 Programmieren zu können muss dieser erst mal mit Strom versorgt werden dazu wird der Controller mit einem Netzteil verbunden. Zur Programmierung benötigt man zusätzlich einen ISP-Programmer, ISP bedeutet In-System Programmer. Der ISP wird mit dem Controller und mit einer USB-Schnittstelle mit dem PC verbunden. Im weiteren Verlauf werden nun einzelne Programmteile beschrieben un erklärt und letztendlich das zusammenhängende Programm beschrieben.

Da das Herzstuck des uC der Timer ist, haben wir angefangen Diesen zu programmieren. Die ¨ Clock (ebenfalls ein Begriff für den von uns programmierten Timer), wird über einen externen Taktgebenen Schwingquarz gesteuert, welcher an die Pins Xtal1 und Xtal angechlossen wird (Xtal ist dabei die englische Abküzung für Chrystal). Dieser Schwingquarz ist meist in eine Oszillator Schaltung eingebunden und erzeugt mit einem Schmitt-Trigger eine konstante Rechteckspannung mit einer im Mhz liegenden Frequenz. Diese Frequenz wird mithilfe eines Prescalers geteilt (durch 1024 in unserem Fall), damit einfacher gerechnet und weniger Taktfrequenzen nötig sind. Jedes im Prescaler liegende Rechtecksignal führt zur Inkrementierung eines Registers mit 8-Bit Größe. Wird nun der im Compare-Register(OCR0=0xFF) einegegebene Wert erreicht, wird ein Interrupt ausgelöst, welcher wiederum die Aufgabe erfüllen soll die Anzahl der Interrupts pro Sekunde in einen sich jede Sekunde verändernde Variable zu speichern. Wie viele Interrupts wir haben zeigt die folgende Rechnung:

$$
\frac{(16 \cdot 10^6)}{1024 \cdot 256} = 61,0351
$$

Demnach haben wir ca. 61 Interrupts pro Sekunde. Da wir nur ganze Zahlen benutzen können müssen wir diese Ungenauigkeit hinnehmen oder einen Uhrenquarz verwenden, welcher präzise mit  $2^{15}$  Hz arbeitet und so genauer zur Berechnung einer Sekunde helfen kann. Für unsere Anwendung reicht allerdings diese Genauigkeit.

Hendrik Lottermoser

```
1 \mid #ifndef F_CPU2 # define F_CPU 16000000 UL
 3 \mid # endif
 4 \mid \#include \langle \text{avr}/\text{io.h}\rangle5 # include < avr / interrupt .h >
 6 \vertuint8_t count = 0x00 ;
 7 \mid \text{uint16}_t \text{ sek} = 0 \times 00;8 \text{ unit16}_t min =0x00;
 9 \int \text{int } \text{main} (\text{void})10 \mid \{11 DORA = (1 << PA1); //PD5 als output
12 TCCRO |= (1 \times CSO2) | (1 \times CSO0); // durch 1024
13 \mid OCRO = OXFF ;
```

```
14 \vert TIMSK \vert = (1 < < 0 CIE0);
15 \vert \text{sei}();
16 while (1)
17 {
18 \ldots.
19
20 \mid \}21
22 | ISR (TIMERO_COMP_vect)
23 \mid f24 if (\text{count} == 0 \times 3D)25 {
26 sek ++;
27 if (sek == 61)28 {
29 min ++ ;
30 sek = 0 ;
31 }
32 count=0 x00 :
33 }
34 count ++;
35 | }
```
Da wir zusätzlich beliebige Spannungen zwischen 0 und 5V ausgeben wollen wäre eine Pulsweitenmodulation nötig. Bei Pulsweitenmodulation spricht man von einem Rechtecksignal, welches in einer Periode eine beliebig lange Zeit(nicht länger als die Periode selbst) auf Low oder High sein kann. In unserem Aufbau bietet es sich an die Länge des High Signals anhand der Länge einer Periode in Prozent zu messen. Ziel unserer Pulsweitenmodulation (auch Pwm) ist es nämlich eine konstante Gleichspannung zu erzeugen mithilfe eines RC-Tiefpasses. Dieser RC-Tiefpass sollte den Mittelwert der PWM ausgeben, wenn er eingeschwungen ist. Diesen Mittelwert können wir beeinflussen, indem wir die Pulsbreite in einer Periode vergrößern oder verkürzen. Die Gleichspannung gibt nun einen Wert an der dem Soll-Wert für Ph- und EC-Wert entspricht und mit einem Komperator zusammengeschaltet eine Richtwert in den analogen Schaltungen gibt.

Um ein PWM-Signal zu implementieren müssen wir OCBX Pins als Output definieren (line 11). Hier shiften wir eine eins um PD4 nach links und verknupfen DDRD mit einem OR, so- ¨ dass alle Pins aktiviert bleiben, die aktiviert waren und PD4 als Output gesetzt wird, falls er es nicht war. Nun definieren wird die Register die zur PWM nötig sind. Mit COM1A1/COM1A0 (COM1A1/COM1A0 fur den PD5 Pin) werden nun final die Pins aktiviert und bestimmt ob ¨

sie invertierende PWM-Signale ausgeben sollen oder nicht. Am wichtigsten ist allerdings die Einstellung der Frequenz mithilfe des Prescalers und der Auflösung. Will man die Frequenz berechnen, muss man folgende Formel benutzen:

$$
f_{PWM} = \frac{f_{clk}}{2 \cdot \text{Auflösung} \cdot \text{Prescaler}} \tag{1}
$$

$$
f_{PWM} \approx 975Hz \tag{2}
$$

Die Auflösung wird dabei durch die WGM-Bits eingestellt und der Prescaler durch die CS-Bits. Nun muss nur noch die Puls breite bestimmt werden mithilfe der Register ICR1 und OCR1A(/B). Dabei wird der angesteuerte Pin solange auf dem logischen High sein, bis es den Wert von OCR1X erreicht und schließlich auf Low bleiben bis ICR1. Unser Puls im Beispielcode hat also eine Breite von 25% der Periode. Dieser Wert wird in einer Funktion dem Sollwert der Interface-Gruppe angepasst (siehe Gesamter Code  $\rightarrow$  WaitAndMeasurePH Funktion).

Hendrik Lottermoser

```
1
2
3
4 \#include \langle avr/io.h \rangle5 # include < avr / interrupt .h >
6 \mid \text{\#include } < \text{{\sf stdio.h>}}7
8
9 \text{ int } \text{main} (void)
10 \mid f11 | DDRD |= (1 \leq PD4) | (1 \leq PD5);
12
13
14 | TCCR1A = (1<<COM1A1) | (0<<COM1A0) | (1<<COM1B1) | (0<<COM1B0)
          | (1 << WGM11) | (0 << WGM10);
15 | TCCR1B = (1 < WGM13) | (1 < WGM12) | (1 < cCS10) | (0 < cCS12) |(0 < c S11);16
17
18 ICR1 = 20000;
19
20 OCR1A = 5000;
21 OCR1B = 5000;
```

```
22 while (1) {}
23
24 | }
```
Da wir nun in der Lage waren unsere Programm zu Takten und Gleichspannungen auszugeben mussten wir nur noch einen ADC implementieren um vollständig alle Prozesse regeln und messen zu können. Der AD-Wandler sollte dabei in der Lage sein den Füllstand, den PH-Wert und den EC-Wert auszulesen. Die Gemessenen Spannung müssten dann nur noch interpretiert werden, sodass sie auf einem verständlich Wert übertragen werden können und schließlich an die Interface-Gruppe weitergegeben werden können. Es müssen demnach drei AD-Wandler implementiert werden. Diese haben in einem Atmega32 eine Auflösung von 10-Bit welche einen Spannungsbereich von 0 bis 5 V messen sollen. Daher sind die Stufen ca. 4,88 mV breit, was für unsere Anwendung mehr als ausreichend ist. Im beigefügten Code ist eine Standardmäßige Implementierung des AD-Wandler zu sehen, die noch auf unsere Anwendung zugeschnitten werden muss (siehe Quellcode des gesamten Programms).

Phillip Rybski

```
1
2
3
4 void ADC_Init (void)
5 {
6
7 ADMUX = (0 \leq REFS1) | (0 \leq REFS0);
8
9 | ADCSRA = (0 \leq ADPS2) | (1 \leq ADPS0) | (1 \leq ADPS1);
10 | ADCSRA |= (1 \lt \ltADEN);
11
12
13
14 ADCSRA = (1 < < ADSC);
15 while (ADCSRA & (1 << ADSC) ) {
16 }
17
18 (void) ADCW;
19 }
20
21
22
23
```

```
24
25 uint16_t ADC_Read ( uint8_t channel )
26 \mid \{27 // Kanal waehlen, ohne andere Bits zu beeinflußen
28 | ADMUX = (ADMUX & (OX1F)) | (channel & 0x1F);
29 //ADMUX = (1<<REFS1) | (1<<REFS0) | (0<<MUX4) | (0<<MUX3) |
         (0 \leq \text{MUX2}) | (1 \leq \text{MUX1}) | (1 \leq \text{MUX0}) | (0 \leq \text{ADLAR});
30 ADCSRA |= (1 < < ADSC ) ; // eine Wandlung " single
         conversion "
31 while ( ADCSRA & (1 < < ADSC ) ) { // auf Abschluss der
         Konvertierung warten
32 \mid \}33 return ADCW; \frac{1}{2} auslesen und zurückgeben
34 | }
```
#### <span id="page-18-0"></span>1.3.3 Schaltplan

In der folgenden Abbildung [9](#page-19-2) kann man den Schaltplan für den Microcontroller sehen den wir entworfen haben. Zu sehen ist auf der rechten Seite der 32-Bit Datenbus. Von ihm bekommen wir die Versorgungsspannung für unseren Microcontroller so wie die Masse GND. Zusätzlich bekommt der Microcontroller noch 4 weitere Leitungen die für die SPI-Kommunikation notwendig sind. Um bei Komplikationen das System neu herzustellen haben wir einen Reset Knopf mit eingebaut. Damit der Microcontroller mit unseren Zeit-Informationen genauer Arbeiten kann haben wir uns entschieden einen Externen Uhrenquarz ein zu bauen. Dieser braucht zum funktionieren noch zwei weitere Kondensatoren. Da wir mit PWM/Rechteck-Signalen arbeiten die geglättet werden müssen, um eine bestimmte Spannung zu bekommen, fügten wir an den Ausgängen jeweils Kondensatoren mit einem Widerstand hinzu. Zur besseren Übersicht und genaueren/schnelleren Arbeit haben wir die Datenübertragung unterteilt in 3 x 4 Leitungen, sodass die einzelnen Untergruppen jeweils ein Bus bekommen mit den Leitungen die sie brauchen für ihre Schaltungen.

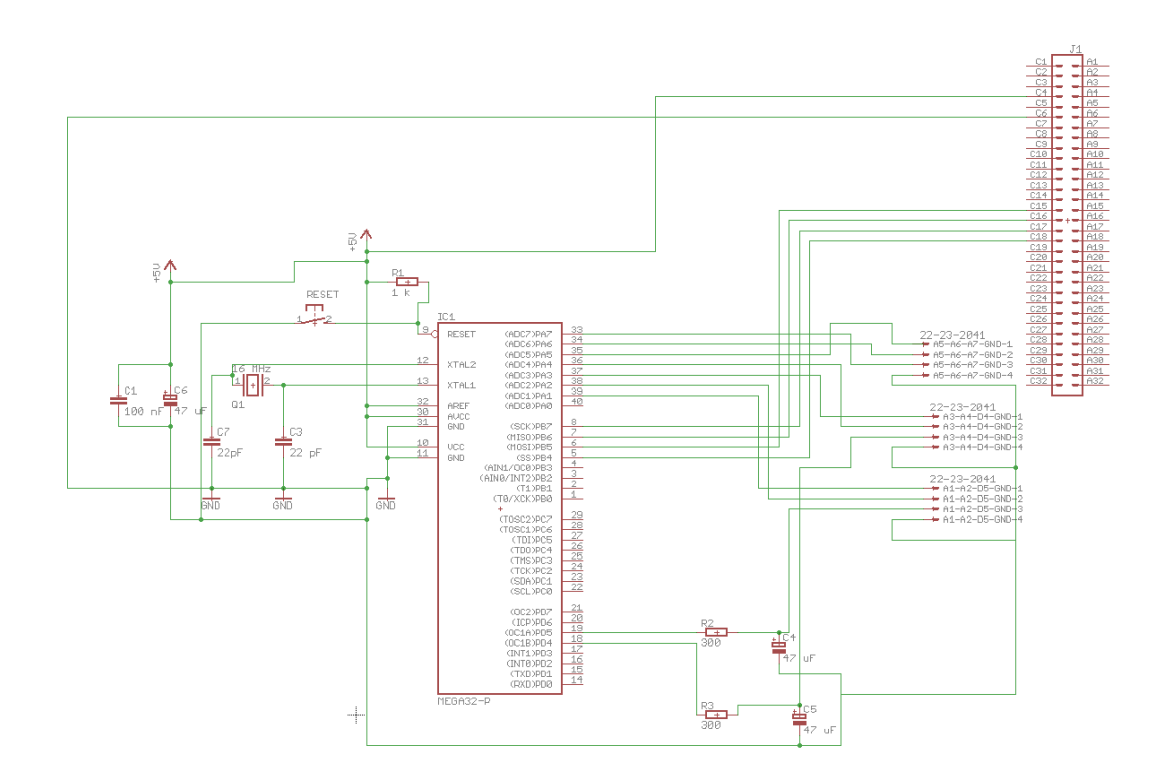

<span id="page-19-2"></span>Abbildung 9: Schaltplan vom Microcontroller

Philipp Rybski

#### <span id="page-19-0"></span>1.3.4 Simulation

Wir als Microcontroller-Gruppe haben keine direkte Simulation mit hilfe von LTspice durchgeführt. Die Hauptaufgabe in unserer Gruppe war den Microcontroller für die Anwendungen richtig zu Programmieren. Wir Programmierten den Microcontroller auf einer fertigen Platine, so konnten wir untersuchen ob die Programmierung die erwartenden Werte an den Leitern ausgibt.

Philipp Rybski

#### <span id="page-19-1"></span>1.3.5 Platinen Layout

In der Abbildung [10](#page-20-1) sieht man das aus dem Schaltplan [9](#page-19-2) erzeugte Platinen Layout für unseren Microcontroller Platine. Um das anlöten zu vereinfachen haben wir versucht alle möglichen Leitungen auf der Unterseite vom Board zu platzieren, sodass es einfach wird die Bauteile zu montieren. Beim Uhrenquarz war es wichtig diesen so nah wie möglich am Microcontrolle zu plazieren da mit jedem weiteren milimeter an Leitung das Quarz ungenauer wird. Rechts von unserer PLatine liegt der 32 Bit Datenleiter und Links die 3 x 4 Datenleiter, für die Untergruppen.

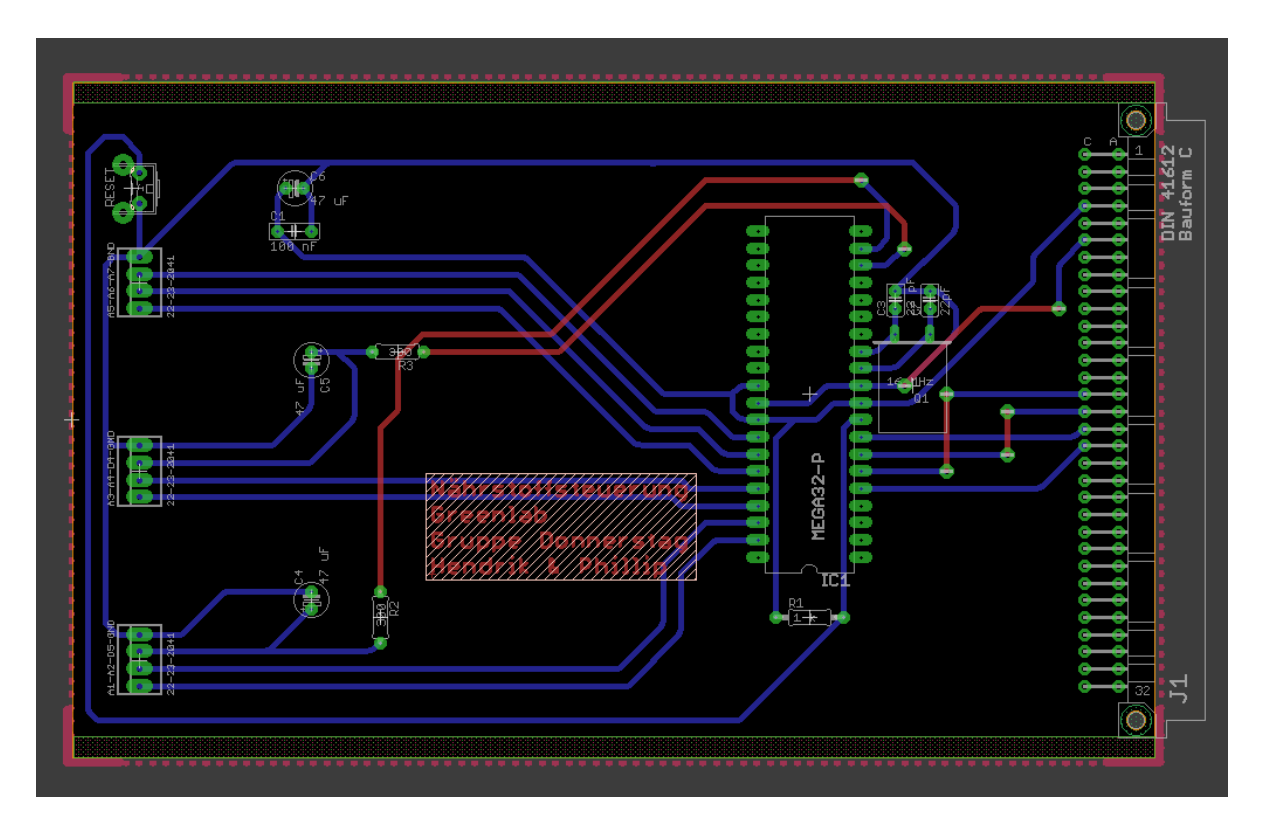

#### Philipp Rybski

<span id="page-20-1"></span>Abbildung 10: Platinen Layout vom Microcontroller

#### <span id="page-20-0"></span>1.3.6 Vollständiger Quellcode

```
1 \mid # \text{ifndef } F_CPU
2 # define F_CPU 16000000 UL
3 \vert#endif
4
5
6 \mid \text{\#include} 4 \cdot \text{cm}7 \mid \# \text{include} \leq \text{util}/ \text{delay}.h>
8 #include <avr/interrupt.h>
9 \mid \text{\#include } < \text{{\sf stdio.h>}}
```

```
10
11 int muell = 0 ;
12 uint16_t tmess = 5; // Wie lange gemessen werden soll
13 uint16_t tpump = 2 ; // Zeit in Sekunden wie lange gepumpt wird
14
15 uint16_t pump = 2 ; // Diese Variable gibt an in welchem Takt
      die Pumpe Pumpen soll in Sekunden ( Variable da Main MC die
      Variable bestimmt )
16 uint8_t ph_soll = 70; // PH Variable die der Main Controller
      bestimmt
17 uint8_t ec_soll = 25; //EC Varibale die der Main Controller
      bestimmt
18
19 uint16_t ph_rueckgabe = 0; // Umwandlung PH_mess in einen Int
      von 0 - 14020 uint16_t ec_rueckgabe = 0; // Umwandlung EC_mess in einen Int von
      0 - 5021 | uint16_t fuell_rueckgabe = 0; // Umwandlung fuell_mess
2223
24
25 uint8_t count = 0x00 ; // Counter fuer TIMER
26 uint16_t sek = 0x00 ; // Variable fuer Sekunde
27
28 uint16_t xsek = 0x00 ; // Variable zum Speichern einer
      beliebigen Zeit
29
30 uint16_t ph_pass = 0; // Hochskalierte PH Wert
31 uint16_t ph_mess = 0; // Gemessener PH Wert
32
33
34 uint16_t ec_pass = 0; //Hochskalierter EC Wert
35 \int \text{uint16}_t \text{ e} \cdot \text{mess} = 0; // Gemessener EC Wert
36
37
38 uint16_t fuell_mess = 0; // Varibale fuer den Fuellstand
39
40
41 void SPI_SlaveInit (void)
42 \mid \{43 / /* Set MISO output, all others input */
44 DDRB = (1 \leq \text{DDB6});
```

```
45 /* Enable SPI */46 | SPCR = (1 \leq SPE);
47 }
48
49
50 int SPI_tranceiver (int data)
51 \mid f52 // Werte ins Regiser schreiben
53 SPDR = data;
54 // Wait until transmission complete
55 While (!( SPSR & (1<<SPIF) ) ); // Return received data
56 //data = SPDR; // dummy byte empfangen
57 return (SPDR);
58
59 }
60
61
62 ISR ( TIMER0_COMP_vect ) // TIMER zaehlt im Hintergrund in Sekunden
      bis 24h
63 \mid f64 if (count==0x3D)
65 {
66 sek ++ ;
67 if (sek >= 21600) // Verhinderung das beim zurücksetzen die
          WHileschleife nicht aufgerufen ist.
68 {
69 sek = 0;
70 }
71 \vert count=0 x00;
72
73 }
74 count ++;
75 | }
76
77
78 void ADC_Init (void)
79 {
80 // die Versorgungsspannung AVcc als Referenz wählen:
81 // ADMUX = (1 \leq REFSO);
82 // oder interne Referenzspannung als Referenz für den ADC
        wählen:
83 | ADMUX = (0 \leq REFS1) | (0 \leq REFS0);
```

```
84
85
86 // Bit ADFR (" free running ") in ADCSRA steht beim Einschalten
87 // schon auf 0, also single conversion
88 | ADCSRA = (0<<ADPS2) | (1<<ADPS0) | (1<<ADPS1) ; //
        Frequenzvorteiler
89 ADCSRA |= (1 < < ADEN ) ; // ADC aktivieren
90
91 /* nach Aktivieren des ADC wird ein "Dummy-Readout" empfohlen,
        man liest
92 also einen Wert und verwirft diesen, um den ADC "warmlaufen
           zu_{\sqcup}lassen" */
93
94 | ADCSRA |= (1<<ADSC); // eine ADC-Wandlung
95 while ( ADCSRA & (1 < < ADSC ) ) { // auf Abschluss der
        Konvertierung warten
96 }
97 /* ADCW muss einmal gelesen werden , sonst wird Ergebnis der
        nächsten
98 | Wandlung nicht übernommen. */
99
100 (void) ADCW;
101 }
102
103 uint16_t ADC_Read ( uint8_t channel )
104 {
105 // Kanal waehlen , ohne andere Bits zu beeinflu ß en
106 | ADMUX = (ADMUX & (0x1F)) | (channel & 0x1F);107
108 | ADCSRA |= (1<<ADSC); // eine Wandlung "single
        conversion "
109 | while (ADCSRA & (1<<ADSC) ) { // auf Abschluss der
        Konvertierung warten
110 }
111 return ADCW; \frac{1}{10} and zurückgeben
112 }
113
114 uint16_t umwandlung_ph( uint16_t a)
115 {
116 float b;
117 | b = (float) a * 0.1367 ;
118 a = (uint16_t) b;
```

```
119 return a;120 }
121
122 uint16 t umwandlung ec ( uint16 t a)
123 \mid f124 float b;
125 b = (float) a * 0.048828; //Anpassung von der gemessenen
         Spannung (0-1024/0-5V) auf 0-50 Int
126 a = (uint16_t) b;
127 return a;
128 | }
129
130 |uint16_t umwandlung_fuell ( uint16_t a)
131 \mid f132 float b;
133 b = (float) a * 0.09765625; // An passing von der gemessenenSpannung (0 -1024/0 -5 V) auf 0 -100 Int
134 a = (uint16_t) b;
135 return a;136 | }
137
138 void WaitAndMeasurePH (ph_soll){
139
140 | ph_pass = ph_soll *143 ; //soll wert für ph Prozentual
         anpassen (auf den Bereich von 0 -20000)
141 | OCR1A = ph_pass ; // PWM auch prozentual anpassen
142 | PORTA |= (1<<PA1); // Spannung damit PH-schaltung mit
         regulierung und MEssung beginenn kann
143 xsek = sek + tmess ;
144 while (sek < xsek){
145 ph_mess = ADC_Read (4) ; // ph Wert wird gemessen
146 }
147 PORTA k = -(1 \lt kPA1); // Spannung für ph-Schaltung aus
148 OCR1A = 0; // PWM wird auf 0 gesetzt
149 }
150
151 void WaitAndMeasureEC (ec_soll){
152
153 ec_pass = ec_soll *400 ; // soll wert für ec Prozentual
         anpassen (auf den Bereich von 0 -20000)
154 OCR1B = ec_pass ; // PWM auch prozentual anpassen
```

```
155 | PORTA |= (1<<PA2); // Spannung damit EC-schaltung mit
         regulierung und MEssung beginenn kann
156 xsek = sek + tmess ;
157 while ( sek < xsek )
158 {
159 ec_mess = ADC_Read (5) ; // ec Wert wird gemessen
160 }
161 | PORTA &= "(1<<PA2); // Spannung für ec-Schaltung aus
162 OCR1B = 0; // PWM wird auf 0 gesetzt
163 }
164
165 void pumpen (){
166
167 PORTA = (1 < PAA) (1 < PAA); // Pumpe Pumpt für t_pump
          Sekunden
168 xsek = sek + tpump ;
169 | while (sek < xsek)
170 {
171 fuell_mess = ADC_Read (6) ; // Abmessung vom Fuellstand
172 }
173 PORTA &= (1 < PAY);
174 PORTA &= (1 < PAA);
175 }
176
177 int main (void)
178 {
179 ADC_Init();
180 DDRD = (1 \le PD4) (1 \le PD5);
181 DDRA = (1 \leq P A1) (1 \leq P A2) (1 \leq P A3) (1 \leq P A0);
182
183
184 | TCCR1A = (1<<COM1A1) | (0<<COM1A0) | (1<<COM1B1) | (0<<COM1B0)
         |(1 < \forall WGM11)| (0 < \forall WGM10);185 | TCCR1B = (1<<WGM13) | (1<<WGM12) | (1<<CS10) | (0<<CS12) |
         (0 < c S11):
186
187
188 | ICR1 = 20000;
189
190
191 | TCCRO | = (1 < cS02) | (1 < cS00); // durch 1024
192
```

```
193 \mid OCRO = 0 xFF ;
194 \vertTIMSK \vert = (1 < < 0 CIE0);
195 \vert sei ();
196 SPI SlaveInit () :
197
198
199
200
201 while (1)
202 {
203 | if ((1 < PBA) == 1)204 {
205 ec_soll = SPI_tranceiver (ec_rueckgabe);
206 ph_soll = SPI_tranceiver (ph_rueckgabe);
207 muell = SPI_tranceiver (fuell_rueckgabe);
208 }
209
210
211 if ( sek >21000)
212 \vert {
213 sek = 0;
214 }
215 | while ((sek\text{\%}pump) == 0) //pump-2*tmess da er erst pumpen soll
         nachdem gemessen wurde es wird 2 mal gemessen
216 {
217
218 | WaitAndMeasurePH (ph_soll);
219 | ph_rueckgabe = umwandlung_ph(ph_mess);
220
221 WaitAndMeasureEC (ec_soll);
222 ec_rueckgabe = umwandlung_ec (ec_mess);
223
224 pumpen () ;
225 fuell_rueckgabe = umwandlung_fuell(fuell_mess);
226 }
227 }
228
229 }
```
## [H]

## Literatur

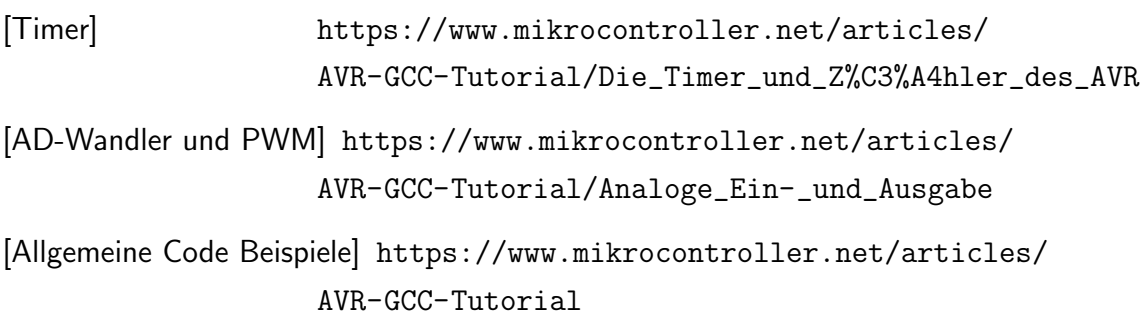

### <span id="page-28-0"></span>1.4 Team pH-Sensor

Im Folgenden werden die Zwischenergebnisse und der aktuelle Stand vom Team pH-Sensor näher erläutert. Dafür haben wir zunächst ein allgemeines Flussdiagramm zur Regelung der pH Konzentration erarbeitet (Abbildung [11\)](#page-28-3) und anschließend ein erstes Konzept zur Realisierung in LT Spice erstellt.

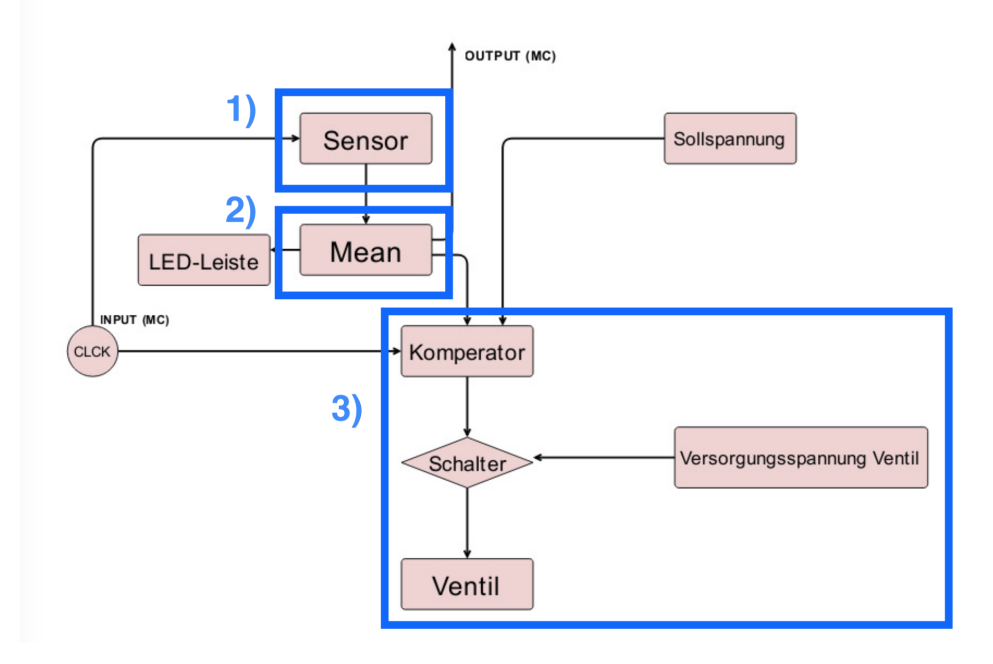

Abbildung 11: allgemeines Blockschaltbild

Zur besseren Übersicht und strukturellen Vorgehensweise haben wir das Blockschaltbild in insgesamt drei Bereiche unterteilt. Der erste Bereich beschäftigt sich mit dem "Sensor", der zweite Bereich mit dem "Mean" und der dritte Bereich umfasst die Ventilsteuerung.

<span id="page-28-3"></span>Yannick Klose

#### <span id="page-28-1"></span>1.4.1 Blockschaltbild

#### <span id="page-28-2"></span>1.4.2 Teil 1: Sensor

Da der Sensor ein sehr komplexes Bauteil ist und dieser schwer selber zu realisieren ist, kaufen wir einen standard pH Sensor. Der Sensor liefert eine dabei eine sehr geringe Spannung, die wir vorerst verstärken müssen. Anschließend können wir durch eine Umrechnungstabelle, ähnlich wie in Abbildung [12\)](#page-29-3) zu sehen, den unterschiedlichen Spannungsstufen den entsprechenden pH-Wert zuordnen. Die Umrechnung sowie die Angabe eines Sollwertes wird vom Team Mikrocontroller übernommen.

#### <span id="page-29-3"></span>Tim Aaron Schaub

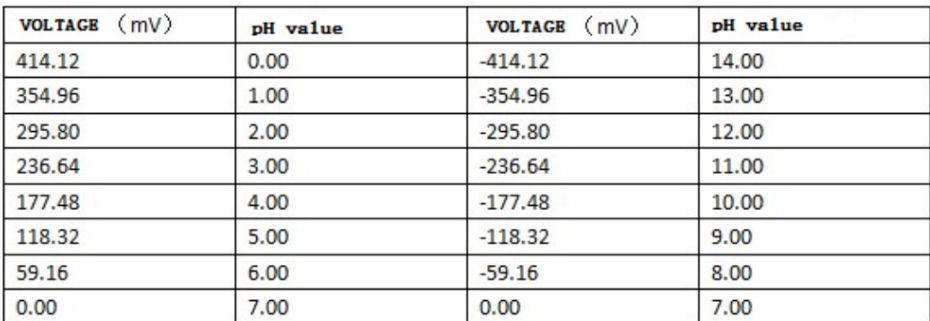

Abbildung 12: Vergleichstabelle - [Vergleichstabelle]

#### <span id="page-29-0"></span>1.4.3 Teil 2: Mean

Hier bilden wir einen Mittelwert aus den aufgenommenen Messungen, um somit den Fehler zu minimieren. Aktuell überlegen wir uns wie dies realisierbar ist. Erste Uberlegungen ergaben, dass sich ein Tiefpassfilter durchaus zum Glätten der Messwerte eignen könnte.

Tim Aaron Schaub

#### <span id="page-29-1"></span>1.4.4 Teil 3: Ventilsteuerung

Ziel ist es durch einen Komperator den Ist-Wert mit dem Soll-Wert zu vergleichen. Wenn dabei eine festgelegte Schranke überschritten wird, soll dieser ein Ausgangssignal von 5V o.ä. liefern und automatisch eine Art "Trigger" gesetzt werden, welcher einen gewissen Bereich festlegt (Schmitt-Trigger). Dieses Ausgangssignal soll anschließend genutzt werden, um ein Magnetventil zu öffnen. (Quelle: [Ventilsteuerung])

Yannick Klose

#### <span id="page-29-2"></span>1.4.5 Simulation

Nach ersten groben Überlegungen, haben wir eine Schaltung entworfen, die zunächst ein Signal verstärkt und einen Offset [\(14\)](#page-31-0) erzeugt, sodass unser Ursprüngliches Signal des pH-

Sensors auf einen Bereich von 0V bis 5V abbildet. Diese Abbildung verläuft linear, wobei 0V einem pH-Wert von 0 entspricht und 5V einem pH-Wert von 14. Dieses Signal kann anschließend Mithilfe eines Komparators [\(15\)](#page-32-1) , welcher in Form eines SchmittTriggers realisiert wurde, mit einem von der Microcontrollergruppe festgelegten Sollwert vergleicht. Wenn dabei eine bestimmte Schranke überschritten wird, löst dieser aus und der Operationsverstärker liefert ein Ausgangssignal von 12V. In Abbildung [13](#page-30-0) ist eine Simulation von LT Spice gezeigt. Diese ist aufgeteilt in zwei Verstärkungsstufen (nichtinvertierten und invertierten), einer Offset-Schaltung und einem Komparator.

Tim Aaron Schaub

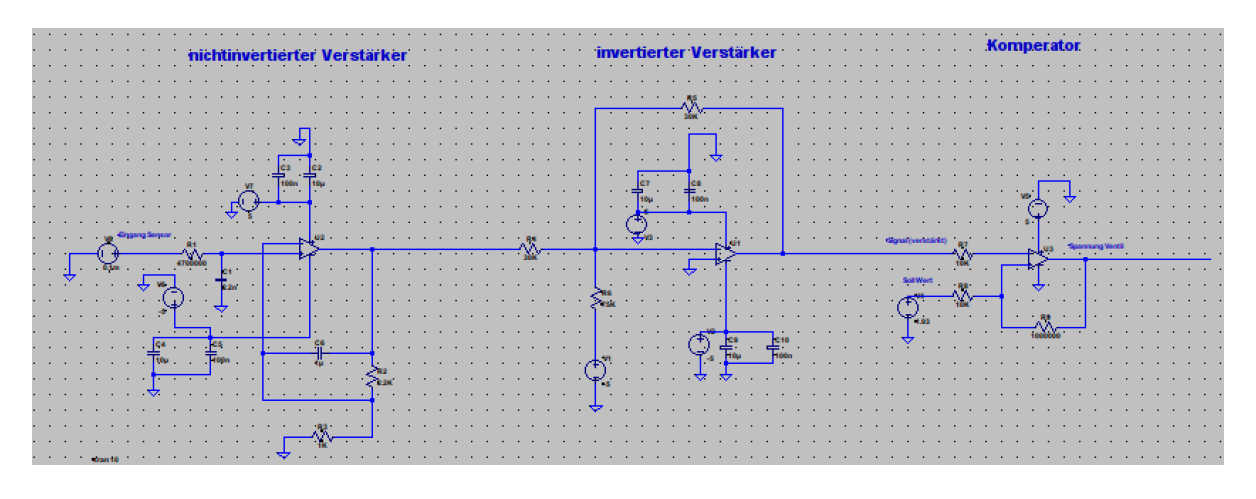

<span id="page-30-0"></span>Abbildung 13: Simulation in LTspice

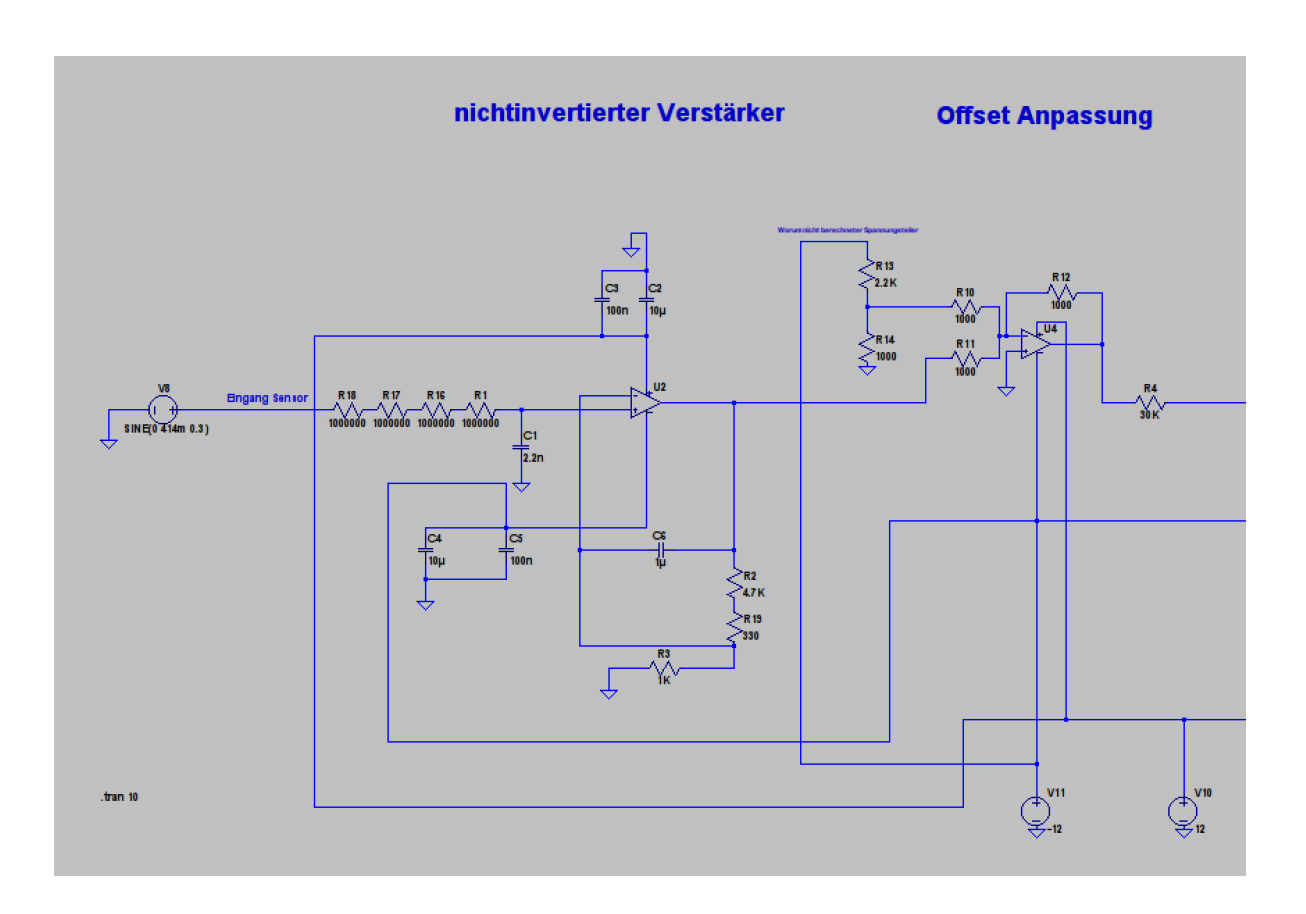

<span id="page-31-0"></span>Abbildung 14: Vergrößerte Schaltung Teil1

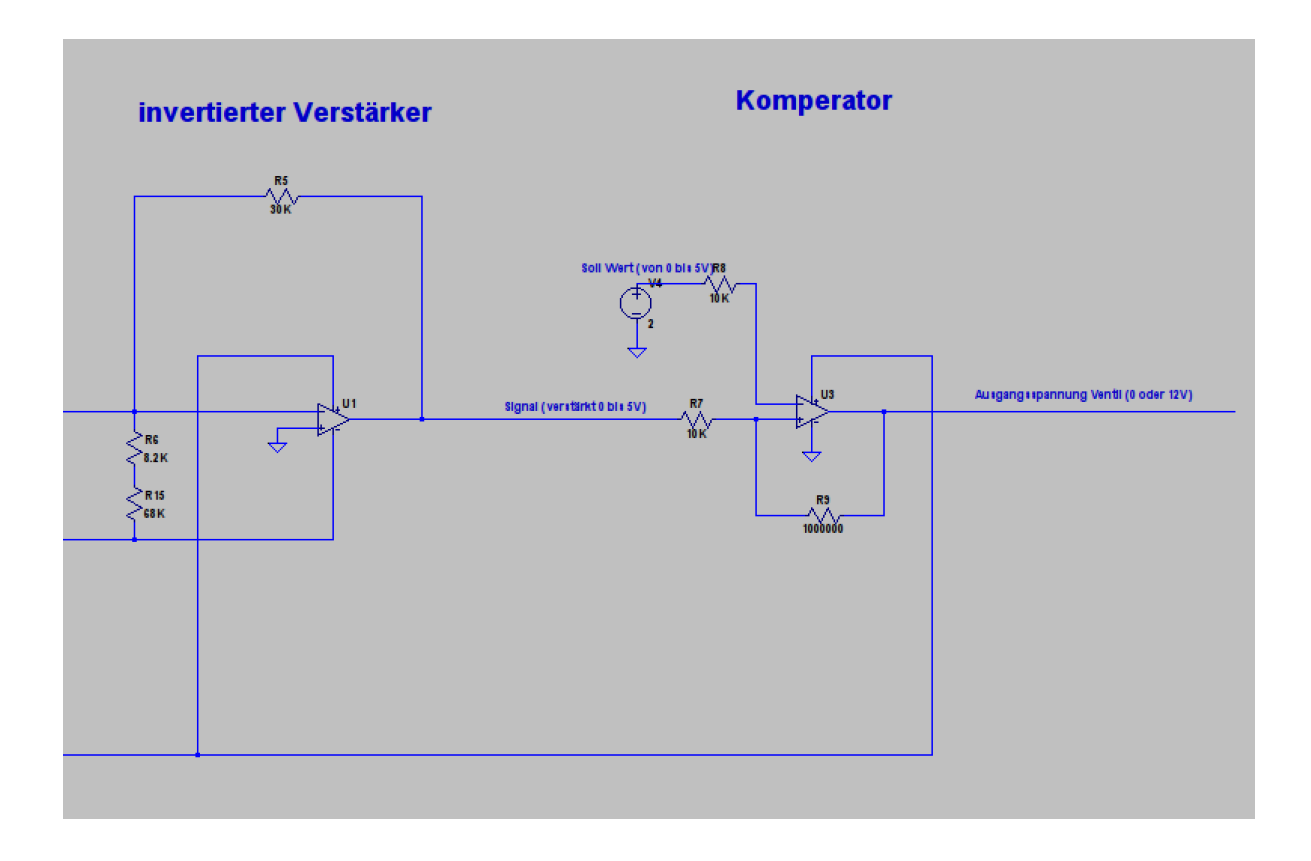

<span id="page-32-1"></span>Abbildung 15: Vergrößerte Schaltung Teil2

### <span id="page-32-0"></span>1.4.6 Technische Umsetzung

Nachdem die Bauteile in unserer Schaltung dimensioniert und auf dem Steckbrett aufgebaut sind, haben wir zudem einen LED-Anzeige mit Transistoren aufgebaut. Eine gelbe LED leuchtet, falls der pH-Wert den Sollwert überschreitet, ansonsten leuchtet eine Gelbe LED. Außerdem haben wir für das Magnetventil eine kleine Schaltung entworfen, welche ebenfalls ansteuert falls der pH-Wert zu hoch ist. Dabei war zu beachten, dass die Spannung aus dem OPV nur als Steuerung genutzt wird und nicht als Spannungsquelle, da der Strom den der OPV liefern kann zu gering ist und die Spannung zusammen brechen wurde. Des Weiteren ¨ haben wir eine LED an dem Ventil angebracht um zu zeigen wenn diese durschaltet. Auf der fertigen Platine (6) haben wir zudem ein Relais angeschlossen welches durch ein Signal "Messfreigabe"die Betriebsspannung zur Platine durchschaltet. Diese Signal soll uns von der Microcontrollergruppe bereitgestellt werden.

Yannick Klose

## [H]

## Literatur

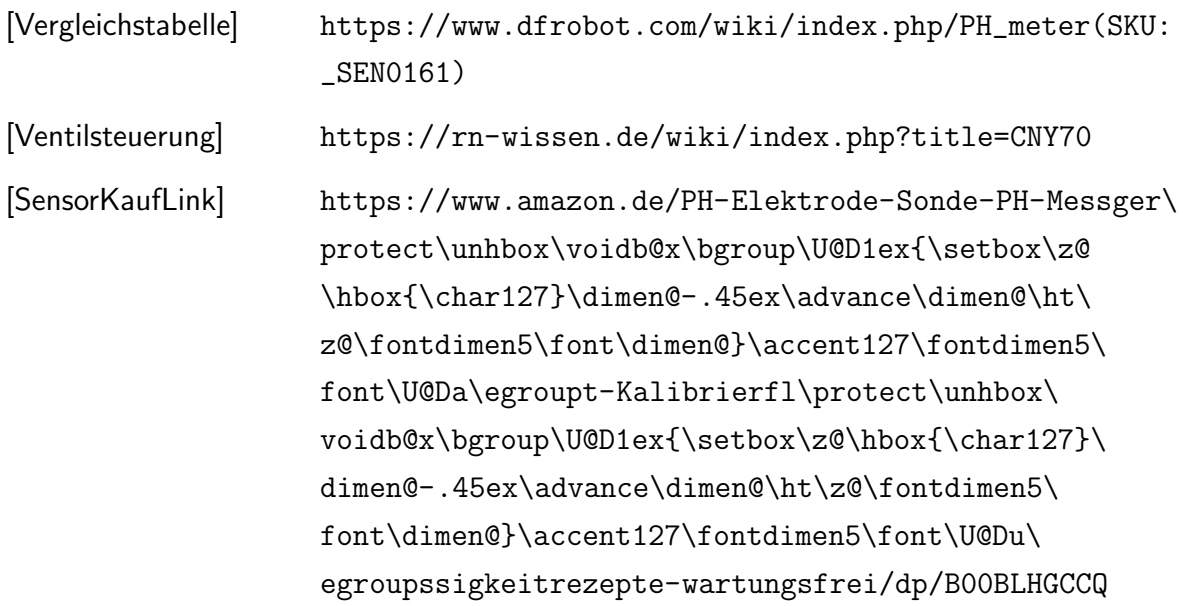

## <span id="page-34-0"></span>1.5 Team Füllstand

Das Füllstands-Team sollte ursprünglich, wie der Name schon sagt, die Füllstandmessung des Haupt-Wasserbeckens, den Mixer, der für die ausreichende Vermengung des Nähstoff-Wasseranteils sorgen soll, sowie das Pumpsystem mit dazugehöriger Regulierung.

Im Verlauf des Semesters änderten wir unsere Planung, aufgrund der Gegebenheiten, bezüglich des Streiks und der Ausfälle, sodass wir den Teil mit der Pumpe an die Gehäusegruppe übergaben und den Mixer ausließen.

Konzentrieren wir uns deshalb auf die Füllstandsmessung und betrachten zunächst das folgende, dafür vorgesehene, Blockschaltbild:

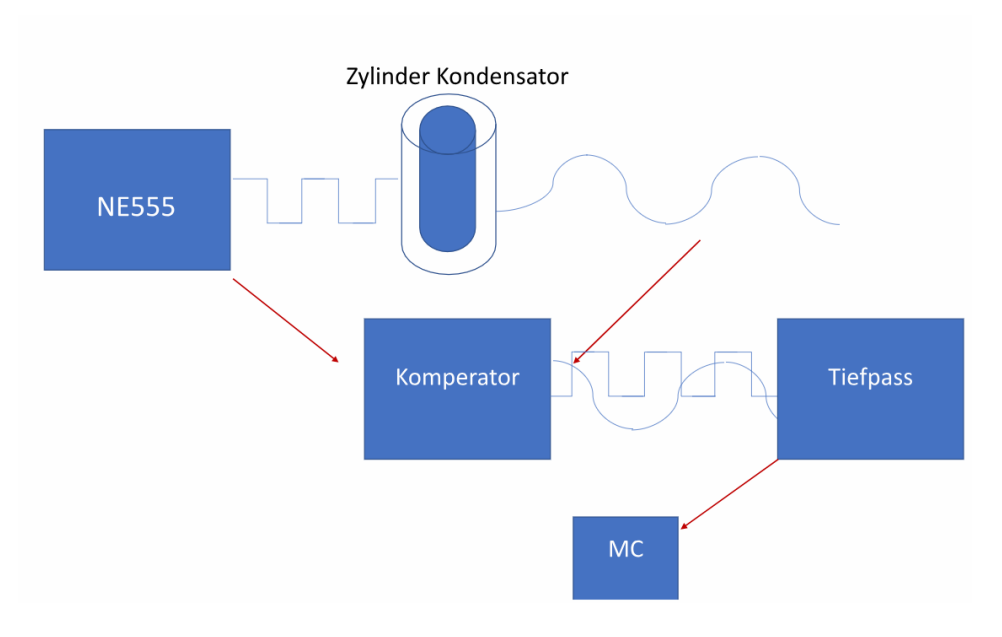

Abbildung 16: Blockschaltbild zur Füllstandsmessung

#### Mohamed Ali

Frederic Eidenmüller] Mit dem Timer-Bauteil NE555 erzeugen wir eine Rechteckspannung, welche den Zylinderkondensator lädt, welcher im Wasserbehälter eingetaucht werden soll. Die ausgehende Spannung, entspricht einer Ladekurve des Kondensators (Blauer Graph im Blockschaltbild). Diese wird mit einer Gleichspannung, mit dem Komperator verglichen und anschließend ein Mittelwert dieses Ausgangs mit einem RC-Tiefpass ausgegeben. Somit erhalten wir je nachdem wie sich die Kapazität des Kondensators verändert, einen entsprechenden Gleichspannungswert.

#### <span id="page-35-0"></span>1.5.1 Sensor

Der Sensor, also der Zylinderkondensator besteht aus einem Eisenrohr von 25mm Durchmesser, sowie einer darin zentral fixierten, mit Schrumpfschlauch isolierten 6mm Schraube.

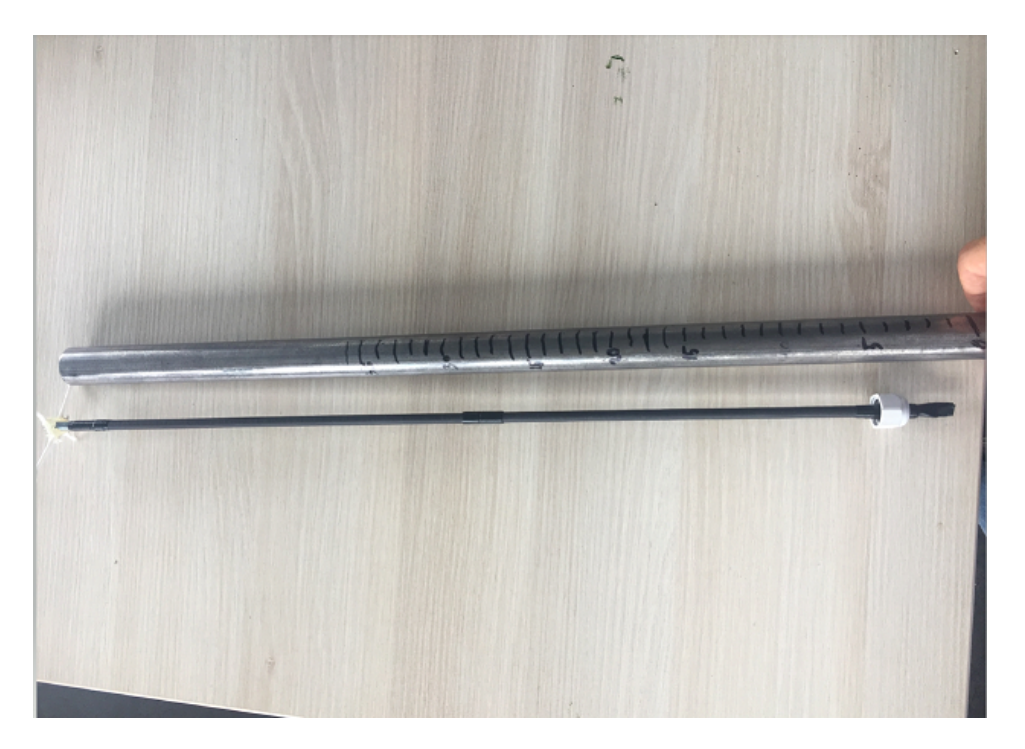

Abbildung 17: Blockschaltbild zur Füllstandsmessung

Um zu testen, ob wir wirklich aussagekräftige Veränderungen der Kapazität bekommen, wenn wir den Füllstand verändern, haben wir die Konstruktion mit Wasser aufgefüllt und die Kapazität mittels eines Multimeters gemessen. Dabei erhielten wir folgende Wertetabelle:

Mohamed Ali

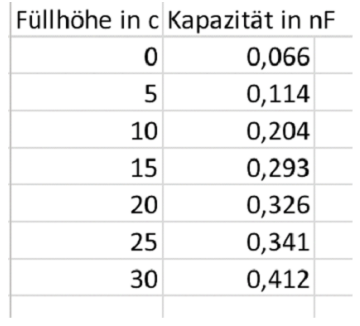

Abbildung 18: Blockschaltbild zur Füllstandsmessung

#### <span id="page-36-0"></span>1.5.2 Schaltung

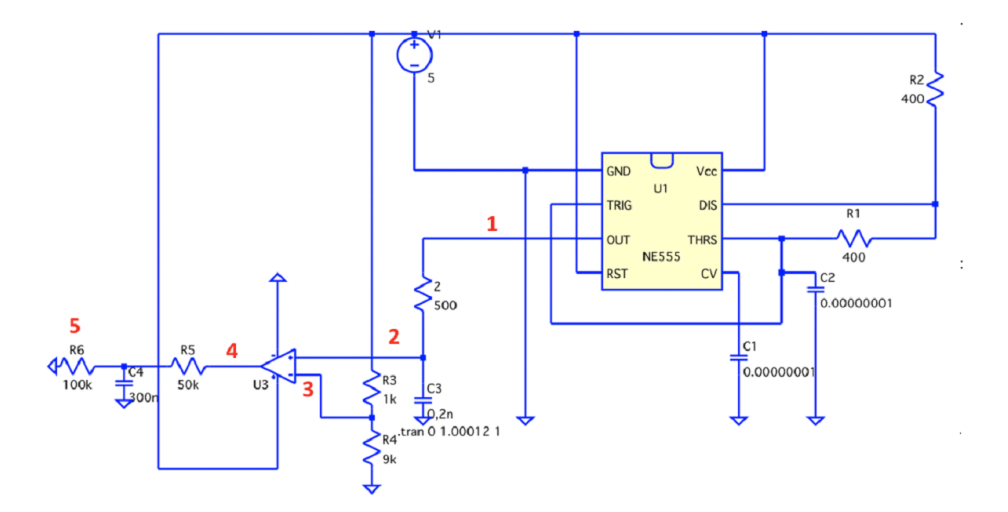

Abbildung 19: Vollständige Schaltung

1. Output des NE555 generiert eine Rechteckspannung

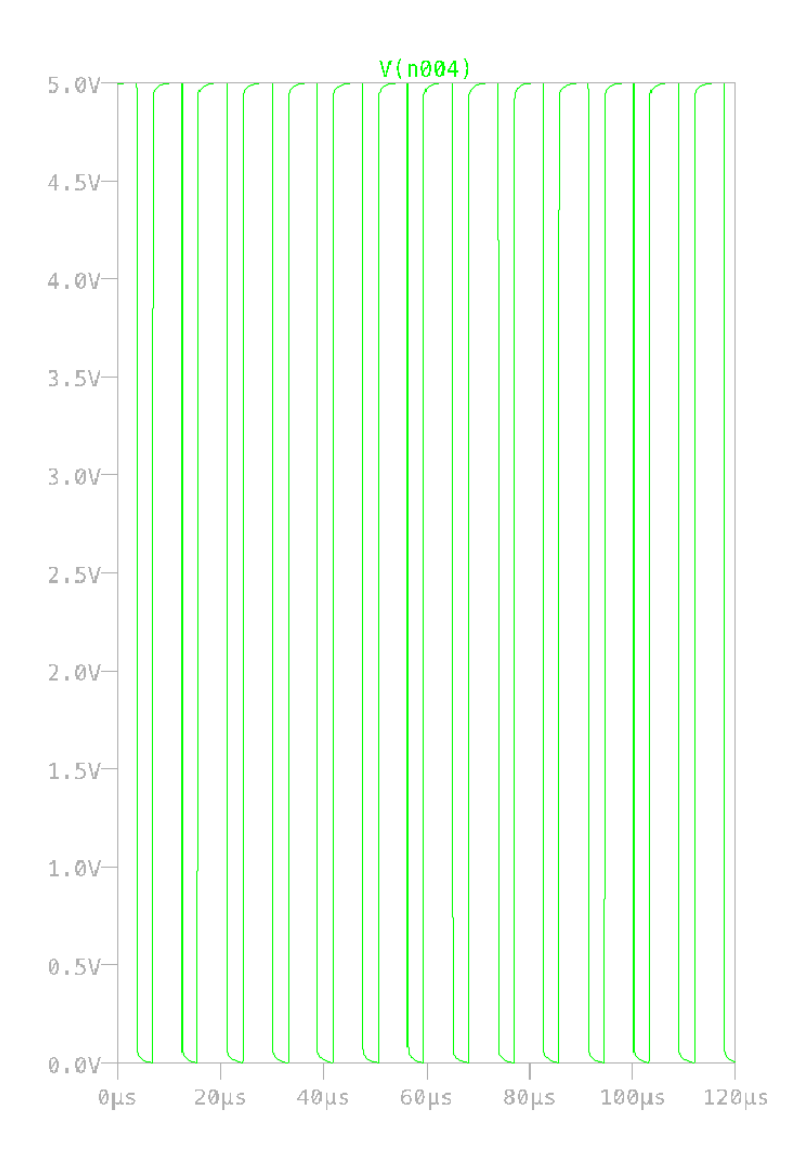

Abbildung 20: Output des NE555 generiert eine Rechteckspannung

2. Die Spannung wird durch den Kondensator C3 (unser Sensor / Zylinderkondensator) geglättet (Blaue Kennlinie).

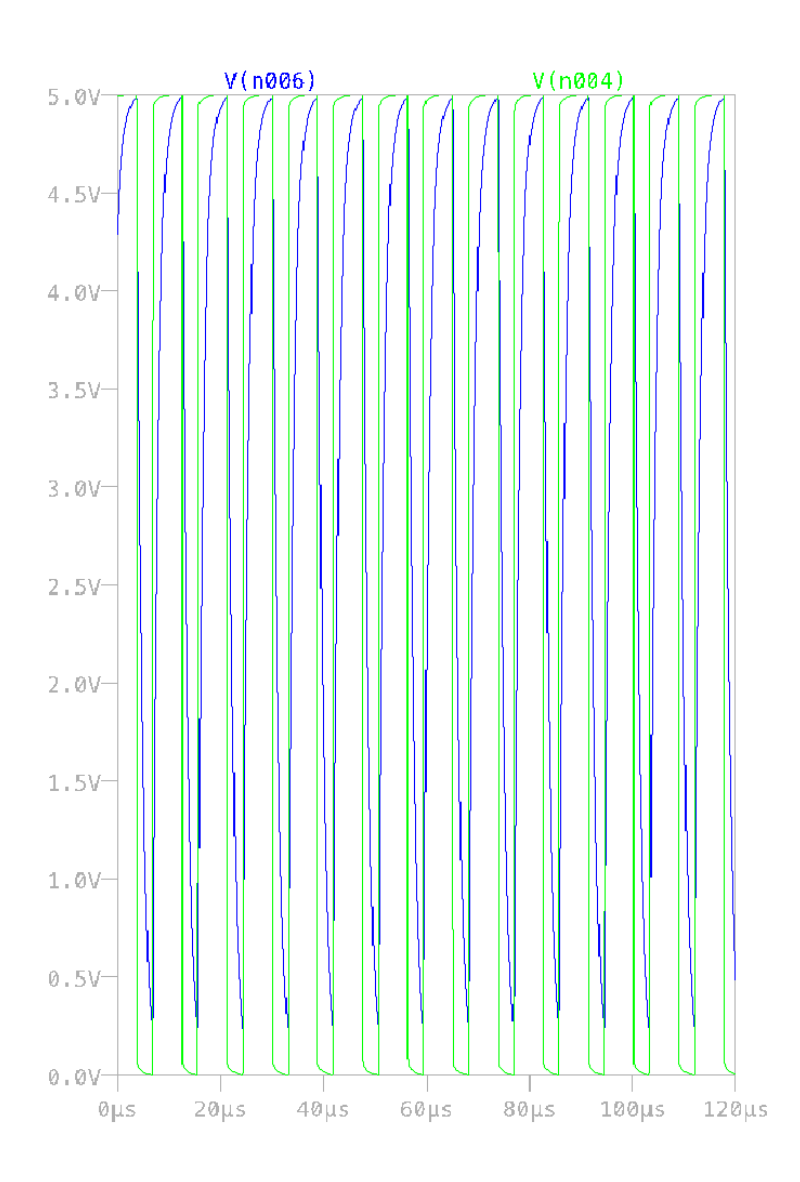

3.Es wird in den Komparator eine Vergleichs-Gleichsspannung von 4,5 Volt, mithilfe des Spannungsteilers von R3 und R4 angelegt

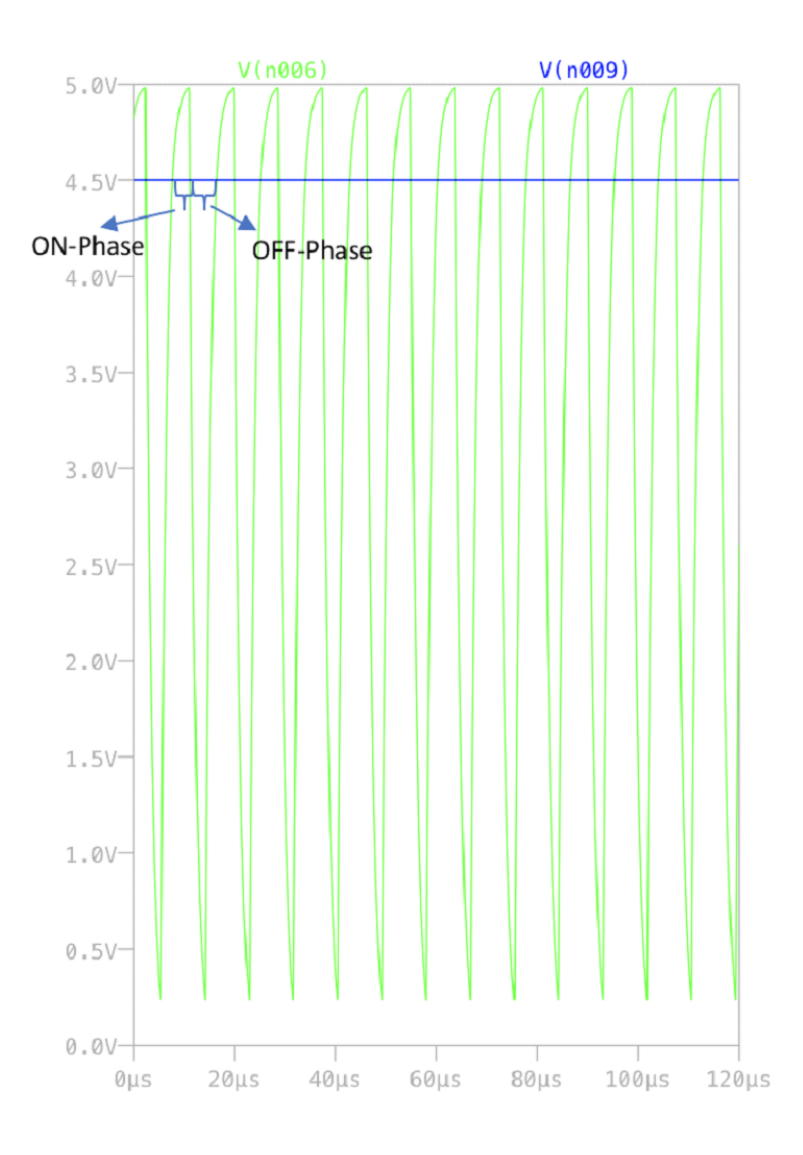

4. Im obigen Bild sieht man, dass durch die Gleichspannung eine Pulsweitenmodulation entstehen würde, wenn man dieses Signal durch einen Komparator leiten würde. So bekommen wir mit der Formel : (ON-Phase Zeit/OFF-Phase Zeit)\*(5V) und einer Glättung mit dem RC-Tiefpass bei 5. eine Gleichspannung von 0,6V-1,7V, die wir direkt der Microcontroller Gruppe weitergeben können.

In diesem Fall als Beispiel mit einer C3 Kapazität von 0,2nF. In Rot das Signal nach dem Komparator und in grün das Ausgangssignal nach dem TP.

Frederic Eidenmüller

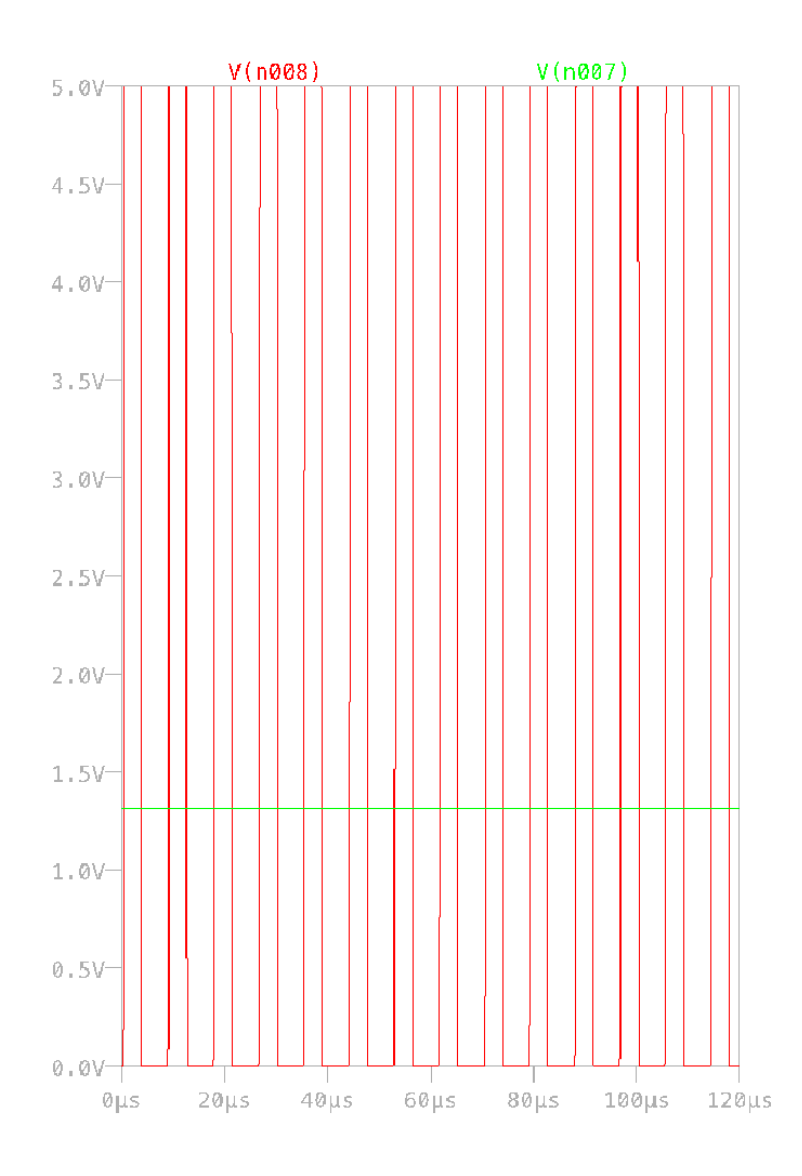

Die Interpretation dieser Signale erfolgt durch den MC mit folgender Tabelle:

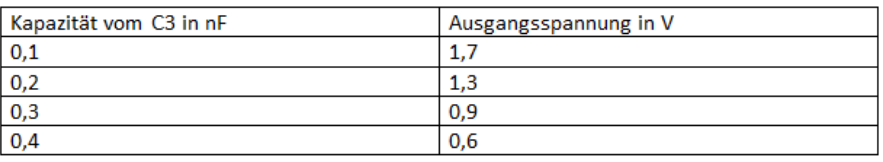

#### <span id="page-41-0"></span>1.5.3 Realisierung durch Eagle und Dimensionierung

Frederic Eidenmüller] Beim Eaglen gab es viele Probleme, die uns begegneten, da wir zum ersten Mal mit diesem Programm gearbeitet haben. Die Platine wurde fehlerhaft geätzt, da wir falsche Deklarationen im Layout hatte, was ein gleichmäßiges Potetial des Grounds angeht. Es kamen diverse weitere Schaltungsbereiche dazu. Beispielsweise haben wir diverse Kondensatoren hinzugefügt, die als Sicherheit gegen Spannungsschwankungen eingesetzt wurden. Außerdem wurden die oben erwähnten Spannungsteiler durch Potentiometer ersetzt, um eine gewisse Flexibilität beizubehalten. Die Dimensionierung unserer Schaltung fing mit dem Versuch an, zu erkennen, um was für Kapazitäten sich es bei unserem Zylinderkondensator handelt. Dadurch konnten wir C3 eingrenzen. Ansonsten haben wir viel herumprobiert um dann ein passables Ergebnis zu bekommen. Wir hätten allerdings das gesamte Potenzial des ADU's von 5 Volt ausschöpfen müssen, die war aber aufgrund der bereits geätzten Platine nicht mehr möglich. Dafür wäre nämlich eine Verstärkung mithilfe eines OPV's nach dem Tiefpass nötig gewesen. Damit hätten wir eine ordentlichere Auflösung bekommen.

 $\int$